### Managed Cloud Services When you don't want to run it yourself

### Managed Cloud Services Virtual Servers vs Cloud Services

- All the pieces of internet applications began as discrete software run on a server you managed
- Everyone had to be at least an intermediate level sysadmin
- Managed Cloud Services aim to take away the "undifferentiated heavy lifting" from your application stack

### **VM Centric Architecture**

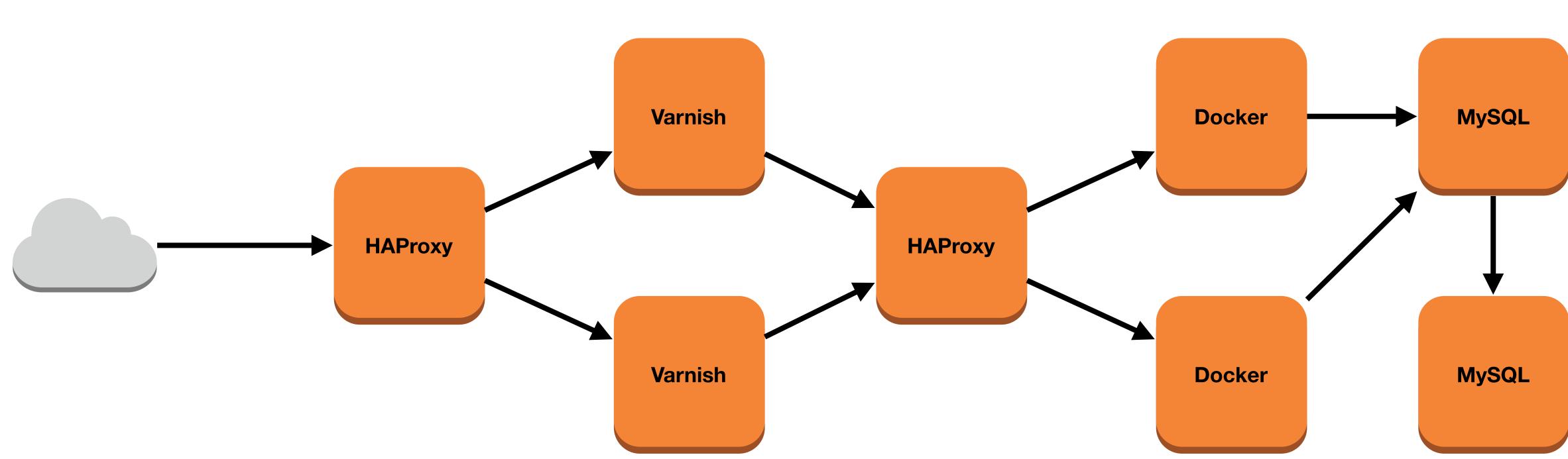

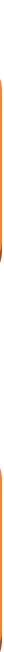

### Managed Cloud Services

|               | VM / EC2 | AWS Service                                        |
|---------------|----------|----------------------------------------------------|
| Database      | MySQL    | RDS MySQL                                          |
| Load Balancer | HAProxy  | Elastic Load Balancer<br>Application Load Balancer |
| Docker        | Docker   | Elastic Container Service                          |
| Cacheing      | Varnish  | CloudFront                                         |

# **Cloud Centric Architecture** CloudFront

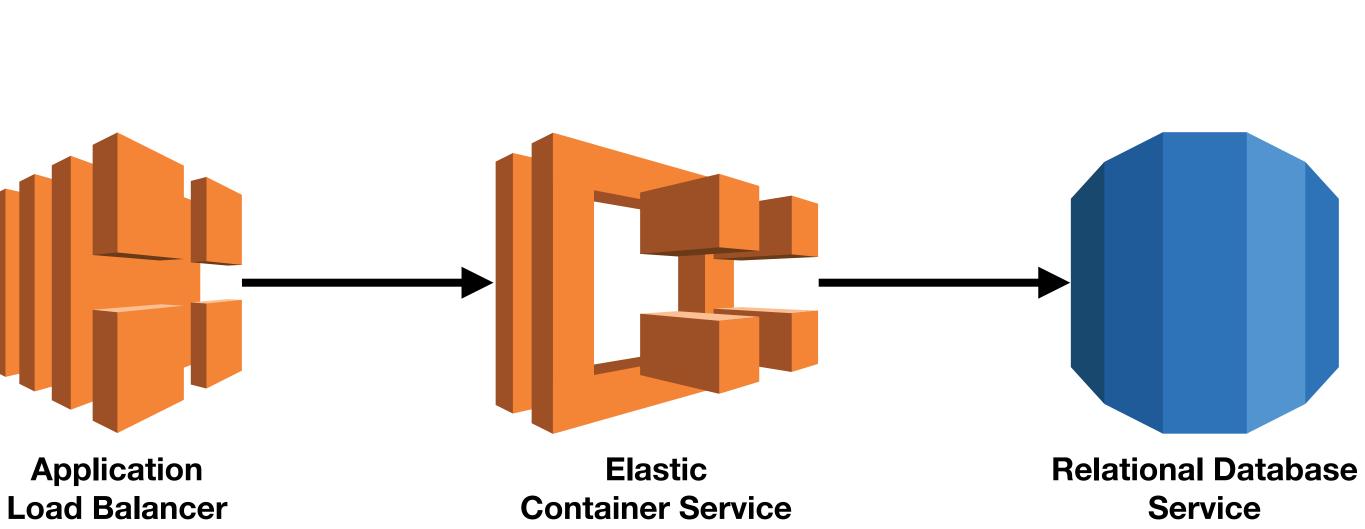

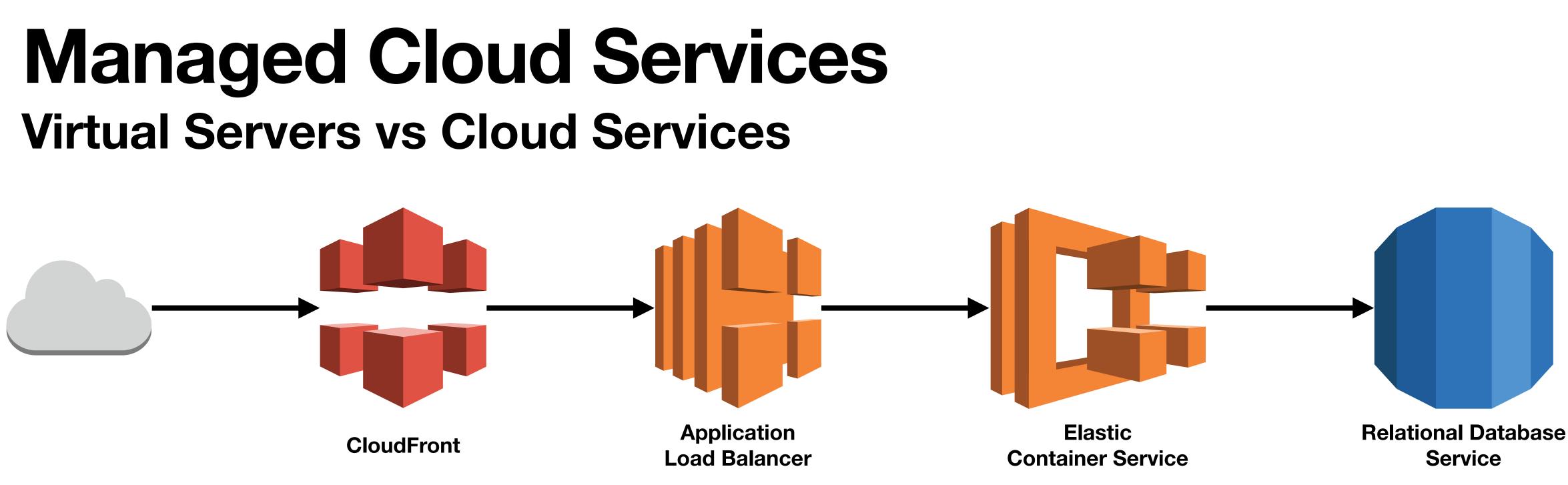

- All these AWS services are highly available, fault tolerant, and can be automatically deployed and backed up

Only the RDS instance needs to be updated, and ~80% of that is automatic

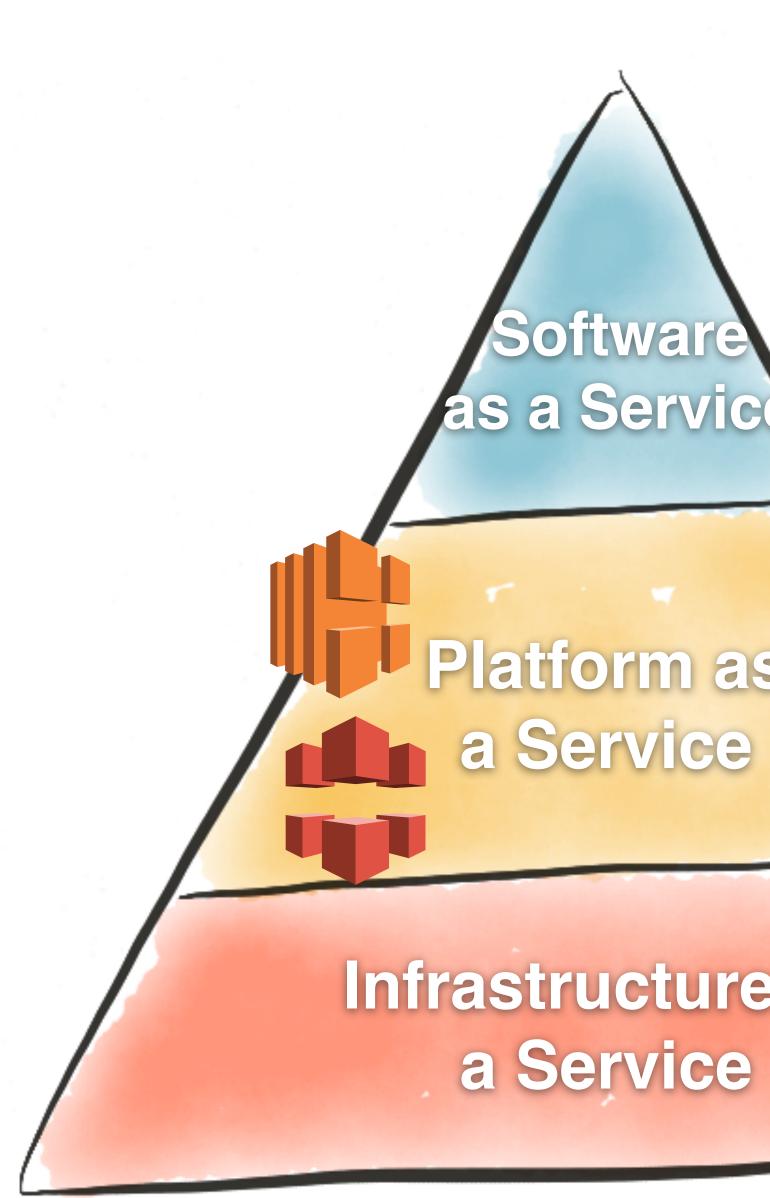

### Infrastructure as a Service

Software as a Service

## Platform as

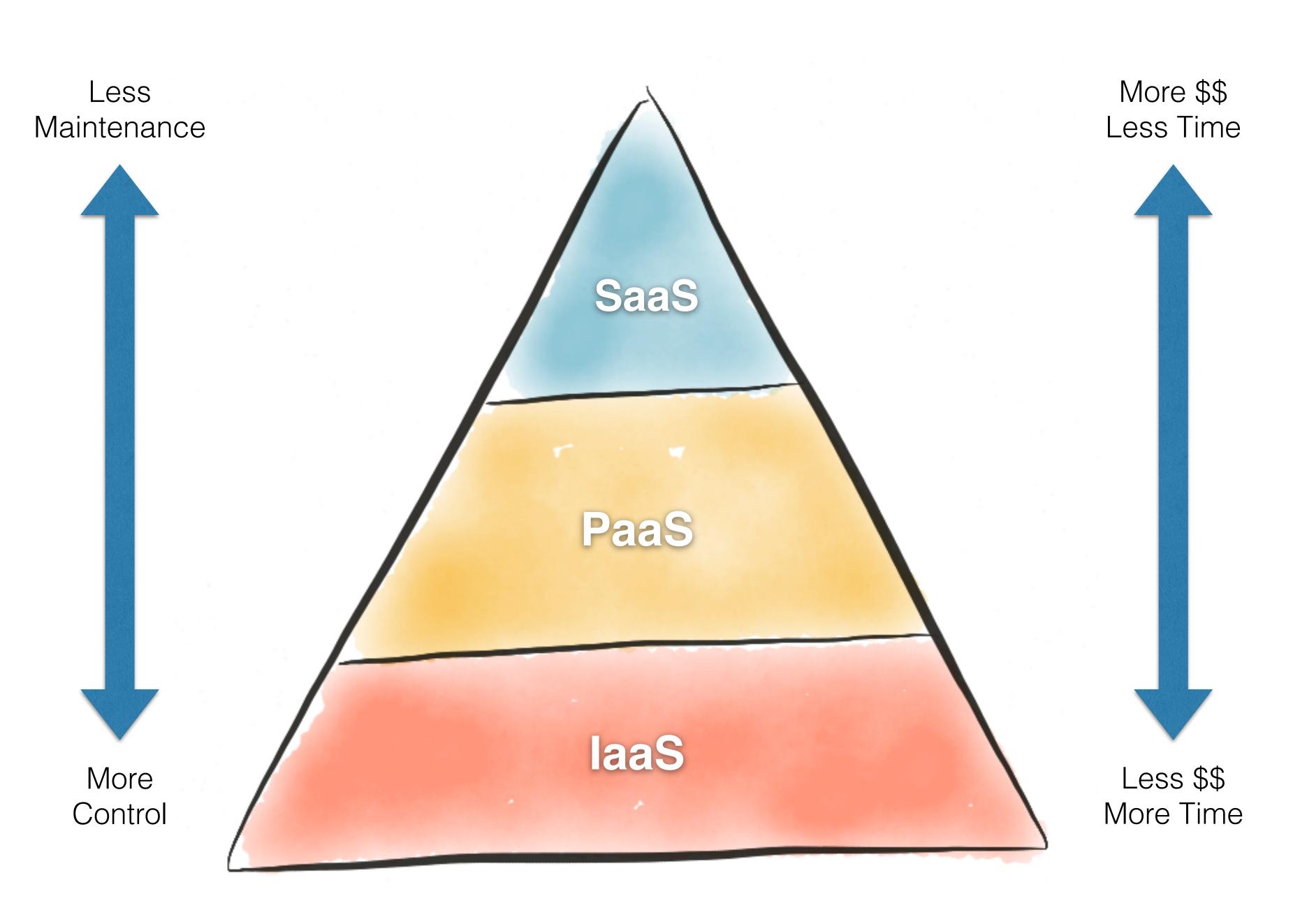

### **AWS S3** Simple Storage Service

- buckets.
- An object is a file and any metadata that describes the file.
- A bucket is a container for objects.
- Not a File System
- Read/Write object data through AWS API

Amazon S3 is an object storage service that stores data as objects within

- Bucket names must be globally unique
- No size limits
- Objects can be public or private
- Public objects can have URLs for direct access
  - to access.

• This makes S3 ideal for storing data on the internet you want other people

- AWS has a full tutorial for this:

### • There are enough little things that need to be configured on an S3 bucket to allow for public web access that I built a CloudFormation template to codify it.

### https://docs.aws.amazon.com/AmazonS3/latest/userguide/HostingWebsiteOnS3Setup.html

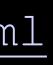

### • To deploy the template, go to the CloudFormation console in the web UI.

| e e e 🔤 Learner Lab                                                      | × 🗊 CloudFormation - Stack × +                                                                                                    |
|--------------------------------------------------------------------------|----------------------------------------------------------------------------------------------------|
| $\leftrightarrow$ $\rightarrow$ C $\triangleq$ https://us-east-1.console | e.aws.amazon.com/cloudformation/home?region=us-east-1#/stacks?filteringStatus=active&filteringText=&viewNest 🔍 🛈 🛧 🔲 😩 :                                                                                       |
| aws Services Q Search                                                    | [Option+S] ▷ 수 ⑦ N. Virginia ▼ voclabs/user2177624=Mark_Fischer @ 5617-0729-6892 ▼                                                                                                    |
| 🔇 Elastic Container Service 🛛 🕜 Elastic Conta                            | ainer Registry 😰 CloudFormation 🏾 🖓 VPC 🙋 EC2 🔯 RDS 📴 S3 💦 Lambda                                                                                                    |
| CloudFormation ×                                                         | CloudFormation > Stacks                                                                                                    |
| Stacks                                                                   | Stacks (2) C Delete Update Stack actions  Create stack                                                                                                    |
| StackSets<br>Exports                                                     | Q Filter by stack name       View nested       Active       < 1 > ③                                                                                                    |
| Designer                                                                 | Stack name     Status     Description                                                                                                    |
|                                                                          | ○       fischerm-csc346-upload-bucket       ⓒ CREATE_COMPLETE       S3 signed URL generator         ○       c63800a1216085l2766643t1w561707296892       ⓒ CREATE_COMPLETE       associate Learner Lab template |
| ▼ Registry                                                               |                                                                                                    |

### Create a new stack with new resources

| e e e 🔤 Learner Lab                                      | × 🧊 Clou                  | dFormation - Stack × +       |
|----------------------------------------------------------|---------------------------|------------------------------|
| $\leftarrow \rightarrow$ C $\triangleq$ https://us-east- | -1.console.aws.amazon     | .com/cloudformation/home?reg |
| aws Services Q Services                                  | arch                      | [Option+S]                   |
| 🙆 Elastic Container Service 🛛 👩 El                       | lastic Container Registry | 🖻 CloudFormation 🛛 😚 VPC     |
| CloudFormation >                                         | < CloudForm               | nation > Stacks              |
| Stacks                                                   | Stack                     | s (2)                        |
| StackSets<br>Exports                                     | Q Fil                     | ter by stack name            |
|                                                          |                           | Stack name                   |
| Designer                                                 | 0                         | fischerm-csc346-upload-buc   |
| Pogistry                                                 | 0                         | c63800a1216085l2766643t      |
| Registry                                                 |                           |                              |

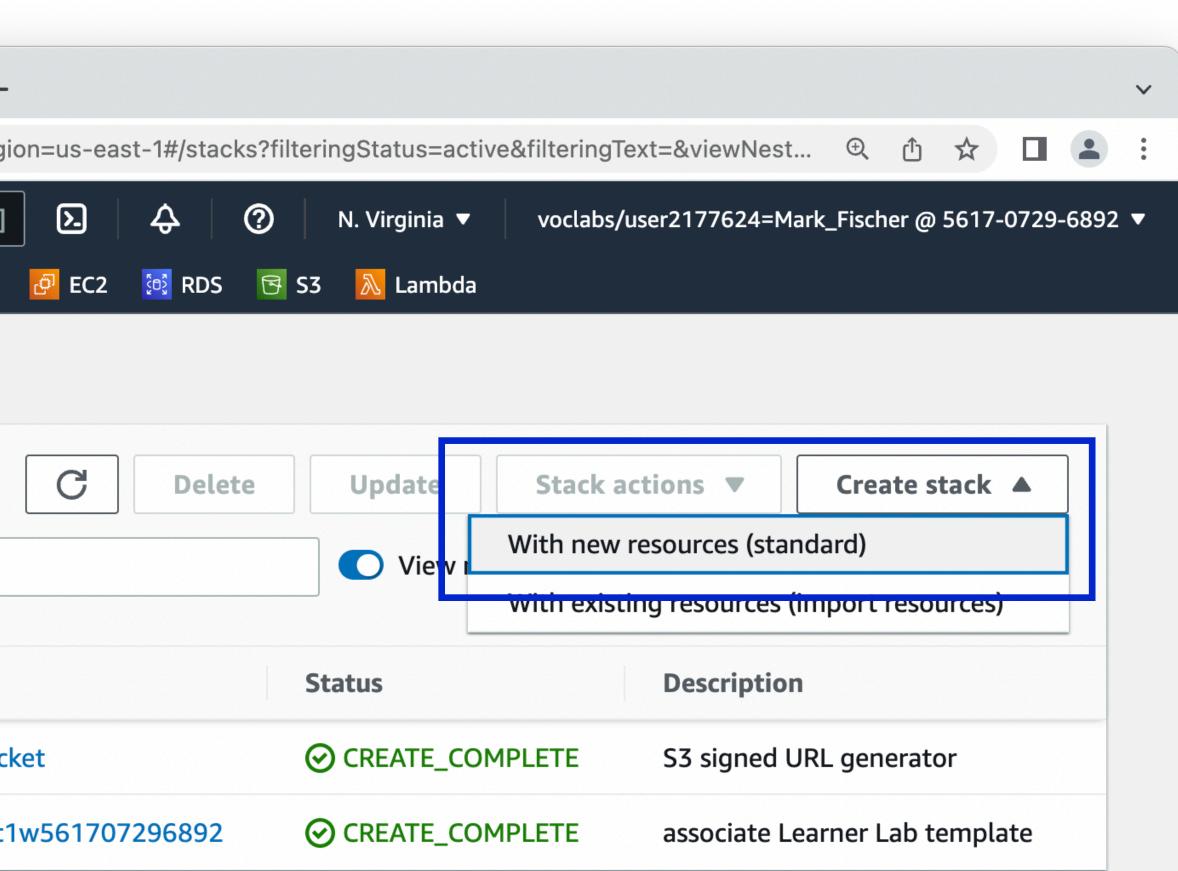

### Create stack

### **Prerequisite - Prepare template**

### Prepare template

Every stack is based on a template. A template is a JSON or YAML file that contains configuration information about the AWS to include in the stack.

• Template is ready

○ Use a sample template

○ Create template

### Specify template

A template is a JSON or YAML file that describes your stack's resources and properties.

### Template source

Selecting a template generates an Amazon S3 URL where it will be stored.

Amazon S3 URL

Upload a template file

Amazon S3 URL

https://fischerm-csc346-upload-bucket.s3.amazonaws.com/templates/s3-website.yaml

Amazon S3 template URL

### sahttps://fischerm-csc346-download

|                      | <b>AWS S3</b><br>S3 Public Website Bucket                                          |
|----------------------|------------------------------------------------------------------------------------|
| S resources you want | <ul> <li>You can use my template<br/>directly from my class<br/>bucket.</li> </ul> |
| d.s3.ama             | zonaws.com/s3 template.yam                                                         |

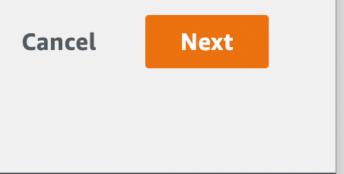

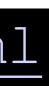

### Specify stack details

### Stack name

Stack name

fischerm-csc346-bucket

Stack name can include letters (A-Z and a-z), numbers (0-9), and dashes (-).

### **Parameters**

Parameters are defined in your template and allow you to input custom values when you create or update a stack.

### BucketName

The name of the S3 bucket.

fischerm-csc346-bucket

Cancel

Pre

| revious      |         |      |  |
|--------------|---------|------|--|
| revious      |         |      |  |
| revious Next |         |      |  |
| revious Next |         |      |  |
| revious Next |         |      |  |
| revious Next |         |      |  |
| revious Next |         |      |  |
| revious Next |         |      |  |
| revious Next |         |      |  |
| revious Next |         |      |  |
|              |         |      |  |
|              | revious | Next |  |
|              | revious | Next |  |

### **AWS S3** S3 Public Website Bucket

- You need to specify a Stack name
- There's one parameter for this template, the bucket name
- I often have the stack name and bucket name be the same. Makes things simple
- Create a unique bucket name!

|       | fischerm-csc34                  | 6-upload-bu                       | icket                 |          |
|-------|---------------------------------|-----------------------------------|-----------------------|----------|
| C     | Delete Update                   | Stack actions <b>v</b>            | Create stack <b>v</b> |          |
|       | Stack info Events               | Resources Out                     | puts Parameters       | Template |
| sted  | Events (9)                      |                                   |                       |          |
| 0     | <b>Q</b> Search events          |                                   |                       |          |
|       | Timestamp <b>•</b>              | Logical ID                        | Status                |          |
| 96892 | 2022-10-30 20:37:58<br>UTC-0700 | fischerm-csc346-<br>upload-bucket | ⊘ CREATE_COM          | PLETE    |
|       | 2022-10-30 20:37:57<br>UTC-0700 | S3BucketPublicPolicy              | ⊘ CREATE_COM          | PLETE    |
|       | 2022-10-30 20:37:57<br>UTC-0700 | S3BucketPublicPolicy              | CREATE_IN_P           | ROGRESS  |
|       | 2022-10-30 20:37:56<br>UTC-0700 | S3BucketPublicPolicy              | CREATE_IN_P           | ROGRESS  |
|       | 2022-10-30 20:37:54<br>UTC-0700 | S3UploadBucket                    | ⊘ CREATE_COM          | PLETE    |
|       | 2022-10-30 20:37:33<br>UTC-0700 | S3UploadBucket                    | CREATE_IN_P           | ROGRESS  |
|       | 2022-10-30 20:37:32<br>UTC-0700 | S3UploadBucket                    | CREATE_IN_P           | ROGRESS  |
|       |                                 |                                   |                       |          |

|                                | l  |
|--------------------------------|----|
| e Change sets                  | l  |
| C                              | l  |
| 0                              | l  |
| Status reason                  | l  |
| -                              | l  |
| -                              | l  |
| Resource creation<br>Initiated | l  |
| -                              | l  |
| -                              |    |
| Resource creation<br>Initiated |    |
| -                              |    |
| Terms Cookie preferenc         | es |

- Click through to deploy the stack
- Once the stack reaches CREATE\_COMPLETE your S3 bucket should be created and configured correctly to host files able to be accessed publicly.
- We will use this in an upcoming homework to store images for our chat app.

- Clicking on a bucket shows its contents
- Can create "folders" and upload objects directly in the web UI

| •••                      | 📴 fisch            | erm-csc346-download - SSX                                          | +                           |                              |                                   |                      |                      |
|--------------------------|--------------------|--------------------------------------------------------------------|-----------------------------|------------------------------|-----------------------------------|----------------------|----------------------|
| $\leftarrow \rightarrow$ | C                  | https://s3.co                                                      | onsole.aws. <b>amazon.c</b> | om/s3/buckets/fisch          | erm-csc346-dov                    | wnload?region=       | us-east-1&buck       |
| aws                      | Services           | Q Search                                                           | [Option                     | +S] 🔈 🗘                      | 00                                | Global 🔻             | fdn-SysAdmin/fiso    |
| 🙆 Elast                  | ic Container Servi | e 🖻 CloudFormation 🙆                                               | CloudWatch 🗗 EC2            | 🔯 Amazon EventBr             | idge  System                      | s Manager 🛛 🧏 S      | Support   🔂 Cod      |
| ≡                        | Amazon S3          | > <u>Buckets</u> > fischerm-c                                      | sc346-download              |                              |                                   |                      |                      |
|                          | fischer            | m-csc346-dov                                                       | wnload Info                 | Publicly accessible          |                                   |                      |                      |
|                          | Objects            | Properties Perm                                                    | issions Metric              | s Managemen                  | t Access P                        | oints                |                      |
|                          |                    |                                                                    |                             |                              |                                   |                      |                      |
|                          | Objects            | (2) Info                                                           |                             |                              |                                   |                      |                      |
|                          | C                  | Copy S3 URI                                                        | Copy URL                    | Download                     | Open 🖸                            | Delete               | Actions <b>▼</b>     |
|                          | M Up               | oad                                                                |                             |                              |                                   |                      |                      |
|                          | -                  | the fundamental entities stored<br>licitly grant them permissions. |                             | use <u>Amazon S3 invento</u> | ry <mark>7</mark> to get a list o | f all objects in you | ur bucket. For other |
|                          | Q Find             | objects by prefix                                                  |                             |                              |                                   |                      |                      |
|                          |                    | ame 🔺                                                              | Type 🔻                      | Last modified                |                                   | ▼ Size               | 7                    |
|                          |                    | examples/                                                          | Folder                      | -                            |                                   |                      | -                    |
|                          |                    | s3_template.yaml                                                   | yaml                        | March 25, 2024, 08:          | 52:07 (UTC-07:00                  | 0)                   | 1.4 KB               |
|                          |                    |                                                                    |                             |                              |                                   |                      |                      |

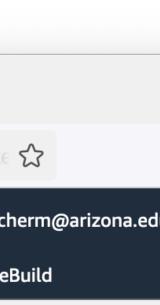

|   |    | Cr   | eat  | e fo | olo |
|---|----|------|------|------|-----|
|   |    |      |      |      |     |
| S | to | acce | ss y | our  | ob  |
|   |    |      |      |      |     |
|   |    |      | <    | 1    | I   |
| 7 |    | S    | tor  | age  | e c |
|   |    | -    |      |      |     |
|   |    | S    | tan  | daı  | rd  |

- "Folders" are just part of the object key
- It's not a File System

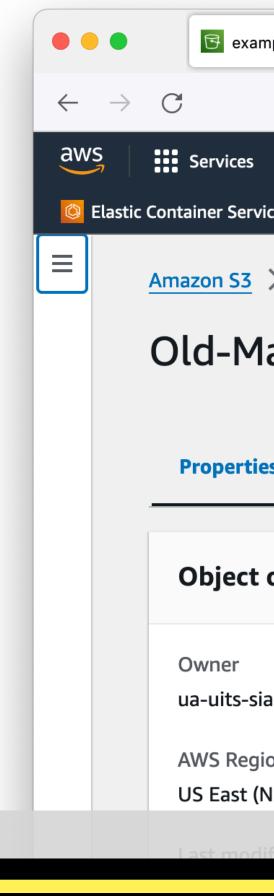

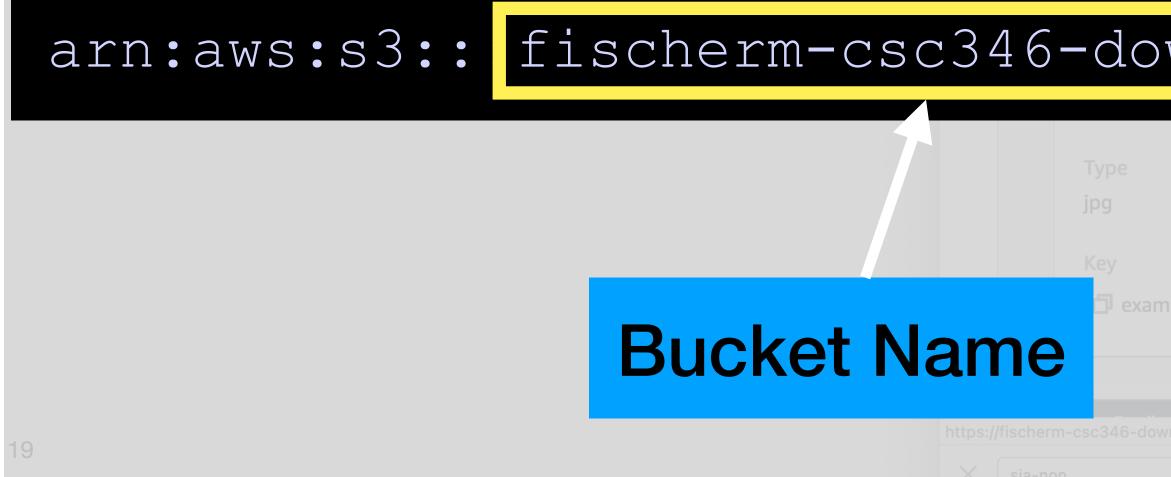

| nples/Old-Main-Milky.jpg - (× +                      |                                                                                                  |
|------------------------------------------------------|--------------------------------------------------------------------------------------------------|
| https://s3.console.aws.amazon.com/s3/object/fisc     | cherm-csc346-download?region=us-east-1&bucket                                                    |
| Q Search [Option+S]                                  | ⑦                                                                                                |
| ice 😰 CloudFormation 🍳 CloudWatch 🗗 EC2 🔯 Amazon Eve | ntBridge 🕝 Systems Manager 🖧 Support 屆 CodeBuild                                                 |
| > Buckets > fischerm-csc346-download > examples/ > C | Old-Main-Milky.jpg                                                                               |
| ain-Milky.jpg Info                                   | py S3 URI 🕑 Download Open 🖸 Object a                                                             |
| es Permissions Versions                              |                                                                                                  |
| overview                                             |                                                                                                  |
| a-nonprod-aws                                        | S3 URI S3://fischerm-csc346-download/examples/Old-Main-Milk                                      |
| ion                                                  | Amazon Resource Name (ARN)                                                                       |
| N. Virginia) us-east-1<br>ified                      | arn:aws:s3:::fischerm-csc346-download/examples/Old-Ma                                            |
| wnload examples/C                                    | )ld-Main-Milky.jpg                                                                               |
|                                                      | Object URL <u>https://fischerm_tsc346-download.s3.amazonaws.com/ex</u> <u>Old-Main-Milky.jpg</u> |
|                                                      | Object Key                                                                                       |
|                                                      | © 2024, Amazon Web Services, Inc. or its affiliates. Privacy Ter                                 |
| A V Highlight All Match Case Match                   | h Diacritics 📃 Whole Words 1 of 1 match                                                          |

|        |       | பி |      |
|--------|-------|----|------|
| ı @ ua |       |    | onpi |
|        |       |    |      |
| ction  | s 🔻   |    |      |
|        |       |    |      |
|        |       |    |      |
|        |       |    |      |
|        |       |    |      |
| y.jpg  |       |    |      |
| in-Mi  | lky.j |    |      |
| 3      |       |    |      |
|        |       |    |      |
|        |       |    |      |
|        |       |    | ļ    |

- If configured as a public website, objects have publicly available URLs
- You can download this image from the URL

| NS Services Q Search [Option+S]                               | ▶ � ⑦ ۞ Global ▼ fdn-SysAdmin/fischerm@arizona.edu               |
|---------------------------------------------------------------|------------------------------------------------------------------|
| Elastic Container Service 😰 CloudFormation 🔄 CloudWatch 🙋 EC2 | 🔯 Amazon EventBridge 🛛 🧟 Systems Manager 🔏 Support 🛛 🔂 CodeBuild |
| Amazon S3 > Buckets > fischerm-csc346-download > ex           | amples/ > Old-Main-Milky.jpg                                     |
| Old-Main-Milky.jpg Info                                       | 🗗 Copy S3 URI 🕑 Download Open 🖆 Object a                         |
|                                                               |                                                                  |
| Properties Permissions Versions                               |                                                                  |
| Object overview                                               |                                                                  |
|                                                               |                                                                  |
| Owner                                                         | S3 URI                                                           |
| ua-uits-sia-nonprod-aws                                       | s3://fischerm-csc346-download/examples/Old-Main-Milk             |
| AWS Region                                                    | Amazon Resource Name (ARN)                                       |
| US East (N. Virginia) us-east-1                               | arn:aws:s3:::fischerm-csc346-download/examples/Old-Ma            |
| Last modified                                                 | pg                                                               |
| March 25, 2024, 08:55:17 (UTC-07:00)                          |                                                                  |
| Size                                                          | Entity tag (Etag)                                                |
| Size<br>5.5 MB                                                | aaa3e5256dc5cc6b9758bd36331499f0                                 |
|                                                               | Object URL                                                       |
| Туре                                                          | https://fischerm-csc346-download.s3.amazonaws.com/ex             |
| jpg                                                           | <u>Old-Main-Milky.jpg</u>                                        |
| Key                                                           |                                                                  |
|                                                               |                                                                  |
| D examples/Old-Main-Milky.jpg                                 |                                                                  |

### https://fischerm-csc346-down]

|        | .C.    | ப      |      |
|--------|--------|--------|------|
| ı @ ua | -uits- | sia-no | onpi |
|        |        |        |      |
| ction  | is 🔻   |        |      |
|        |        |        |      |
|        |        |        |      |
|        |        |        |      |
| y.jpg  |        |        |      |
| iin-M  | ilkvi  |        |      |
|        |        |        |      |
|        |        |        |      |
| ampl   | les/   |        |      |
|        |        |        |      |
|        |        |        |      |
| rms    |        | кie pi | refe |
|        |        |        |      |

- S3 underpins much of AWS
- Docker images in ECR are stored in S3 under the hood
- All CloudFormation templates you upload are stored in an S3 bucket
- All EC2 AMI images are stored in S3
- It is a really important service!

### **AWS S3** Too many features to go over in class

- Storage tiers save money if you accept more risk
- Lifecycle Policies Delete stuff after a while, or transition it to archive storage
- Integrates with many other Services Event Based Triggers
- Cross-account access Host files that others can use
- Requestor-pays Host files that others have to pay to download (they don't pay you, they pay the AWS S3 network costs)
- Yes, you have to pay to read data out of S3, that's where they getcha!

### **AWS Lambda** Function as a Service?

### **AWS Lambda** Managed Code Execution

- machine we managed.
  - Laptop
  - EC2
- AWS Lambda introduces another model

### Up to this point, if we had code we needed to execute, it had to run on a

### **AWS Lambda** Managed Code Execution

"Lambda is a compute service that lets you run code without provisioning or managing servers. Lambda runs your code on a high-availability compute infrastructure and performs all of the administration of the compute resources, including server and operating system maintenance, capacity provisioning and automatic scaling, and logging."

### https://docs.aws.amazon.com/lambda/latest/dg/welcome.html

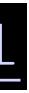

### **AWS Lambda** Advantages

- Serverless No infrastructure to manage
- Event-Driven Nothing is "always running" (this can be good and bad)
- Pricing based only on what you use
- Scales automatically (can have limits placed)
- Can be massively parallelized
- Lets you focus on just your core application logic

### AWS Lambda Disadvantages

- Not for long-running processes. A given Lambda invocation cannot last longer than 15 minutes.
- Requires a different mental model for how you build an application.
  - Micro-services vs monolithic services.
- Vendor lock-in. Can't really take your AWS Lambda functions to Google App Engine.
- Memory and CPU limits are not as high as dedicated EC2 instances.
- Access to persistent file systems is not simple.

### AWS Lambda Image Resizing

- Let's add images to our app.
- Images are uploaded of all sorts of various sizes.
- In the posts list, we want the images to all be a uniform size.  $\bullet$
- image.

 We want to normalize any uploaded image to be a set of standard sizes, a square thumbnail and a larger view, but still possibly smaller than the original

### **AWS Lambda Image Resizing in Python**

- How do we resize an image in Python?
- Use the Pillow / PIL module

### EXPLORER

Ð

z

Д

......

...

 $(\mathcal{Q})$ 

505

> OPEN EDITORS

 $\sim \text{RESIZE} []_+ []_+ []_+ [] []$ 

...

x-wing.jpg

image-resize.py

x-wing.jpg

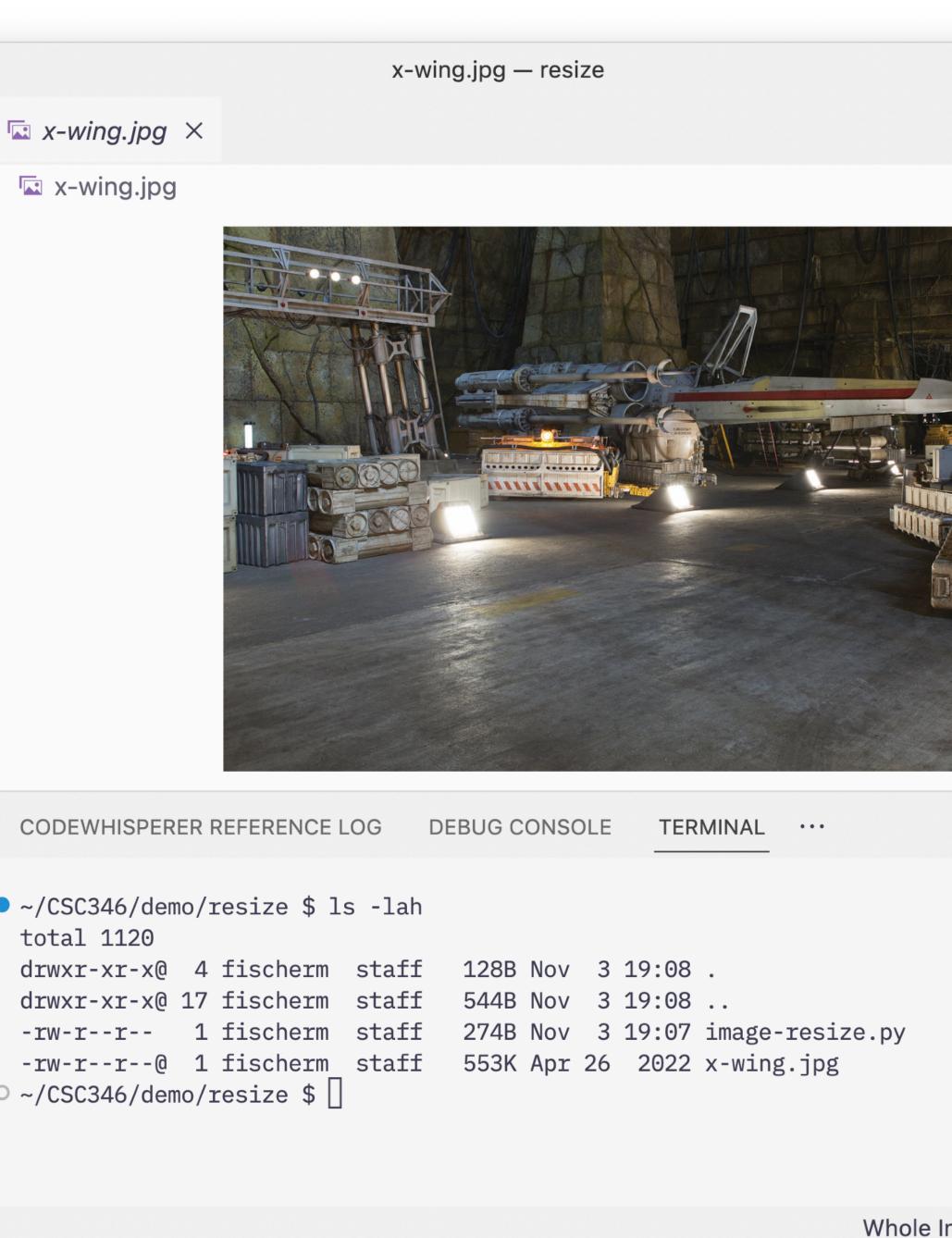

CODEWHISPERER REFERENCE LOG

```
~/CSC346/demo/resize $ ls -lah
 total 1120
 drwxr-xr-x@ 4 fischerm staff
 drwxr-xr-x@ 17 fischerm
  -rw-r--r-- 1 fischerm
  -rw-r--r--@ 1 fischerm staff
○ ~/CSC346/demo/resize $
```

> OUTLINE

> TIMELINE

⊗ 0 <u>∧</u> 0 AWS

|                                                                                                    | image-re                             |
|----------------------------------------------------------------------------------------------------|--------------------------------------|
| EXPLORER ····                                                                                                    | 🗬 image-resize.py 🛛 🗙                |
| <ul> <li>OPEN EDITORS</li> <li>RESIZE</li> <li>image-resize.py</li> <li>x-wing-200.jpg</li> <li>x-wing.jpg</li> </ul> | <pre>image-resize.py &gt;</pre>      |
|                                                                                                    | 15<br>CODEWHISPERER REFERENCE LOG DE |
|                                                                                                    |                                      |

|            | <pre>• ~/CSC346/demo/resize \$ ls -lah total 1120</pre>  |  |  |  |  |
|------------|----------------------------------------------------------|--|--|--|--|
|            | drwxr-xr-x@ 4 fischerm staff                             |  |  |  |  |
|            | drwxr-xr-x@ 17 fischerm staff                            |  |  |  |  |
|            | -rw-rr 1 fischerm staff                                  |  |  |  |  |
|            | -rw-rr@ 1 fischerm staff                                 |  |  |  |  |
|            | ~/CSC346/demo/resize \$ python i                         |  |  |  |  |
| > OUTLINE  | Resized x-wing.jpg to 200px<br>• ~/CSC346/demo/resize \$ |  |  |  |  |
| > TIMELINE |                                                          |  |  |  |  |

பு

fo

æ

2

Д

......

. . .

 $(\mathbf{8})$ 

503

 $\sim$  RESIZE

```
resize.py – resize
```

```
\triangleright \checkmark \square \cdots
                                                                                                                                                                                                                                                                                                                                                                                                                                                                      The FE sport Sep

of receive sectorizing of the sector

and sector sectorizing of the sector

and sector sector and the

profer formation (sector) and (sector)

profer formation (sector) and (sector)

method (sector) (sector)

method (sector) (sector)

method (sector) (sector)

method (sector) (sector)

method (sector) (sector)

method (sector) (sector)

method (sector) (sector)

method (sector) (sector)

method (sector) (sector)

method (sector) (sector)

method (sector) (sector)

method (sector)

method (sector)

method (sector)

method (sector)

method (sector)

method (sector)

method (sector)

method (sector)

method (sector)

method (sector)

method (sector)

method (sector)

method (sector)

method (sector)

method (sector)

method (sector)

method (sector)

method (sector)

method (sector)

method (sector)

method (sector)

method (sector)

method (sector)

method (sector)

method (sector)

method (sector)

method (sector)

method (sector)

method (sector)

method (sector)

method (sector)

method (sector)

method (sector)

method (sector)

method (sector)

method (sector)

method (sector)

method (sector)

method (sector)

method (sector)

method (sector)

method (sector)

method (sector)

method (sector)

method (sector)

method (sector)

method (sector)

method (sector)

method (sector)

method (sector)

method (sector)

method (sector)

method (sector)

method (sector)

method (sector)

method (sector)

method (sector)

method (sector)

method (sector)

method (sector)

method (sector)

method (sector)

method (sector)

method (sector)

method (sector)

method (sector)

method (sector)

method (sector)

method (sector)

method (sector)

method (sector)

method (sector)

method (sector)

method (sector)

method (sector)

method (sector)

method (sector)

method (sector)

method (sector)

method (sector)

method (sector)

method (sector)

method (sector)

method (sector)

method (sector)

method (sector)

method (sector)

method (sector)

method (sector)

method (sector)

method (sector)

method (sect
          _path, resized_path, size):
         nage_path) as image:
       il((size, size))
         sized_path)
         ed {image_path} to {size}px")
         jpg"
         cesized, 200)
                                                                                                                                                                                                                                                                                           > bash - resize + ∨ □ 🛍 ∧ ×
         EBUG CONSOLE
                                                                                                                     TERMINAL ···
                 128B Nov 3 19:08 .
                  544B Nov 3 19:08 ..
                 274B Nov 3 19:07 image-resize.py
                  553K Apr 26 2022 x-wing.jpg
image-resize.py
```

### **AWS Lambda** Image Resizing in the Cloud

- That's all fine for a laptop, how do we do this in the cloud?
- AWS Lambda Console Search for Lambda

| e e e 🔤 Learner Lab 🗙 🛃                                                | Functions - Lambda × +                              |
|------------------------------------------------------------------------|-----------------------------------------------------|
| $\leftrightarrow$ $\rightarrow$ C $a$ https://us-east-1.console.aws.au | mazon.com/lambda/home?region=us-east-1#/functions   |
| aws Services Q Search                                                  |                                                     |
| 🙆 Elastic Container Service 🛛 🕜 Elastic Conta                          | iner Registry 😰 CloudFormation 🛛 VPC 🗗 EC2 💈        |
| AWS Lambda X                                                           | Lambda > Functions                                  |
| Dashboard                                                              | Functions (2)                                       |
| Applications Functions                                                 | <b>Q</b> Filter by tags and attributes or search by |
| Additional resources                                                   | □ Function name ▼                                   |
| Code signing configurations                                            | LightsailMonitoringFunction                         |
| Layers<br>Replicas                                                     | MainMonitoringFunction                              |
| <ul> <li>Related AWS resources</li> </ul>                              |                                                     |

|              |                |               |                      |                              | ~             |
|--------------|----------------|---------------|----------------------|------------------------------|---------------|
|              |                |               |                      | ÷ ث                          | ☆ 🔲 😩 :       |
| [Option+S]   | <b>D</b> \$    | <b>?</b> N. V | irginia 🔻 voclabs/us | er2177624=Mark_Fischer @ 561 | 7-0729-6892 🔻 |
| 🔯 RDS 📴 S3   | \lambda Lambda |               |                      |                              |               |
|              |                |               |                      |                              | (i)           |
|              |                |               |                      |                              |               |
|              | Last fetched 4 | minutes ago   | C Actions <b>•</b>   | Create function              |               |
| by keyword   |                |               |                      | < 1 > @                      |               |
| ▼ Descriptio | on 🗸           | Package type  | <b>▽</b> Runtime     | ▼ Last modified              | ▼             |
| -            |                | Zip           | Python 3.8           | last month                   |               |
| -            |                | Zip           | Python 3.8           | last month                   |               |
|              |                |               |                      |                              |               |

### **AWS Lambda** Image Resizing in the Cl<sup><sup>=</sup></sup>

- Create a new function
- Give it a name
- Use python 3.10 for the runtime
- x86\_64

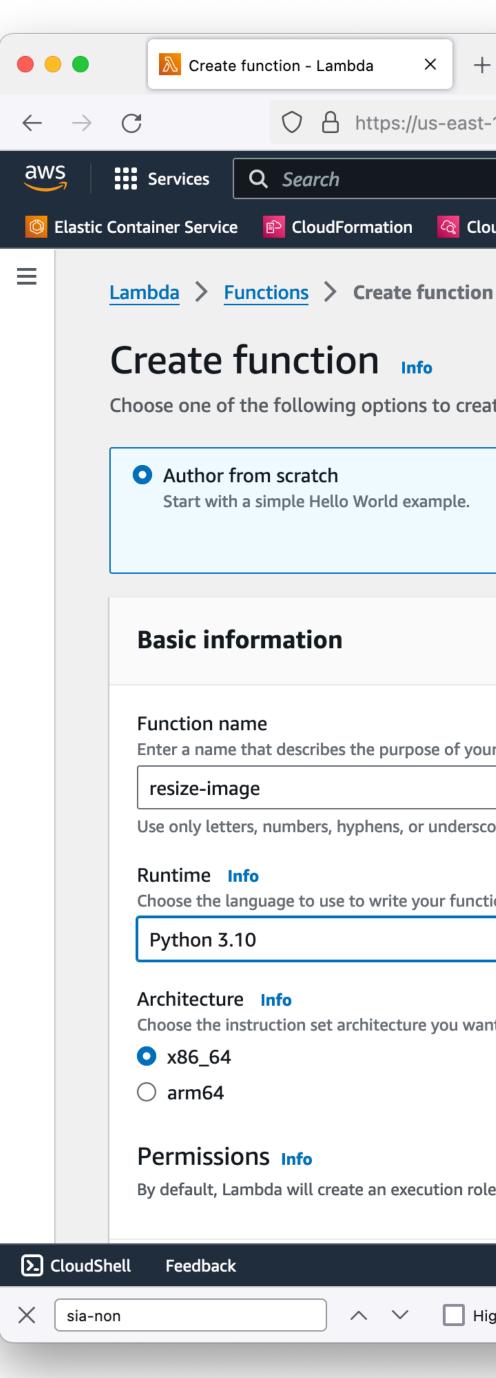

| eate  | function - Lambda | × +                              |                 |                  |                 |               |                     |           |
|-------|-------------------|----------------------------------|-----------------|------------------|-----------------|---------------|---------------------|-----------|
|       | https://u         | us-east-1.console.aws. <b>an</b> | 1azon.com/lambo | da/home?region   | =us-east-1#/cre | eate/function | 公                   |           |
| s     | Q Search          | [Option+S]                       |                 | 0 0              | N. Virgini 🔻    | fdn-SysAdn    | nin/fischerm@arizon | a.edu @ u |
| rvice | CloudFormation    | 🔇 CloudWatch 🛛 🙋 EC2             | 🔯 Amazon Eve    | entBridge 🛛 🚱 Sy | vstems Manager  | Support       | 🔂 CodeBuild         |           |
|       |                   |                                  |                 |                  |                 |               |                     |           |

### Create function Info

Choose one of the following options to create your function.

O Author from scratch

Start with a simple Hello World example.

### ○ Use a blueprint

Build a Lambda application from sample code and configuration presets for common use cases.

### ○ Container image

Select a container image to deploy for your function.

### **Basic information**

Enter a name that describes the purpose of your function.

Use only letters, numbers, hyphens, or underscores with no spaces.

Choose the language to use to write your function. Note that the console code editor supports only Node.js, Python, and Ruby.

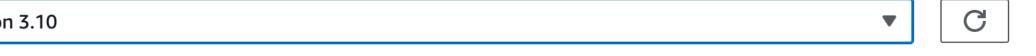

### Architecture Info

Choose the instruction set architecture you want for your function code.

### Permissions Info

By default, Lambda will create an execution role with permissions to upload logs to Amazon CloudWatch Logs. You can customize this default role later when adding triggers.

| dback |                            | © 2024, Amazon Web S         | ervices, Inc. or its affiliates. | Privacy | Terms |
|-------|----------------------------|------------------------------|----------------------------------|---------|-------|
|       | Highlight All 📃 Match Case | Match Diacritics Whole Words | 1 of 1 match                     |         |       |

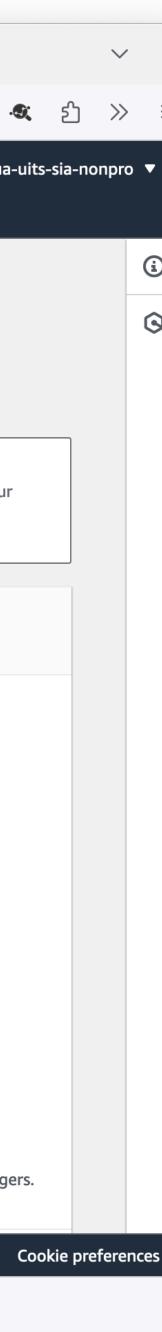

### **AWS Lambda** Image Resizing in the Clo

- Change the default execution role
- We can't make new IAM roles in the Academy account
- Use the existing "LabRole"

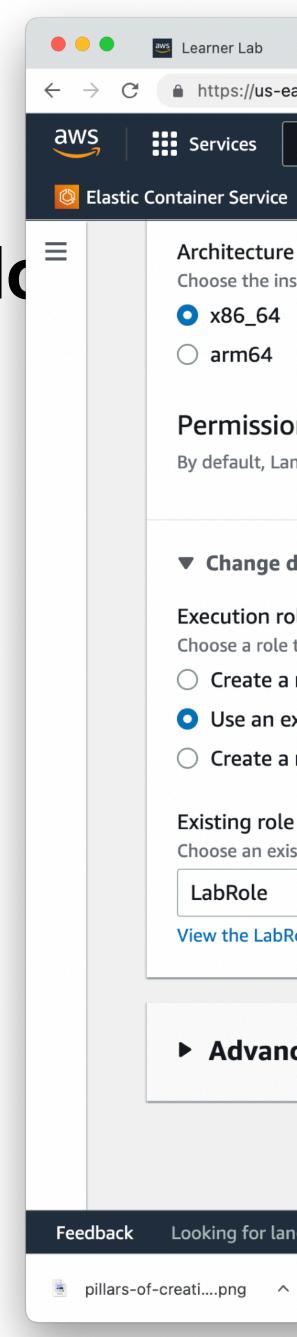

|                 |                  |                     |                            |                 | on+S] 🔈 | ¢ |  |
|-----------------|------------------|---------------------|----------------------------|-----------------|---------|---|--|
| s:// <b>us-</b> | east-1.console.a | ws.amazon.com/lambd | la/home?region=us-east-1#/ | create/function |         |   |  |
| r Lab           | ×                | Lambda              | × +                        |                 |         |   |  |
|                 |                  |                     |                            |                 |         |   |  |

🕜 Elastic Container Registry 🖹 CloudFormation 🕝 VPC 🗗 EC2 🔯 RDS 🔂 S3 🔊 Lambda

### Architecture Info

Choose the instruction set architecture you want for your function code.

### Permissions Info

By default, Lambda will create an execution role with permissions to upload logs to Amazon CloudWatch Logs. You can customize this default role later when adding trigger

### Change default execution role

### Execution role

Choose a role that defines the permissions of your function. To create a custom role, go to the IAM console.

### Create a new role with basic Lambda permissions

• Use an existing role

Create a new role from AWS policy templates

### Existing role

Choose an existing role that you've created to be used with this Lambda function. The role must have permission to upload logs to Amazon CloudWatch Logs.

View the LabRole role on the IAM console.

### Advanced settings

| ng for language selection? Find it in the ne | ew Unified Settings 🔀 | © 2022, Amazon Web Service |
|----------------------------------------------|-----------------------|----------------------------|
| ong ^ jillars-of-creatipng                   | ~                     |                            |

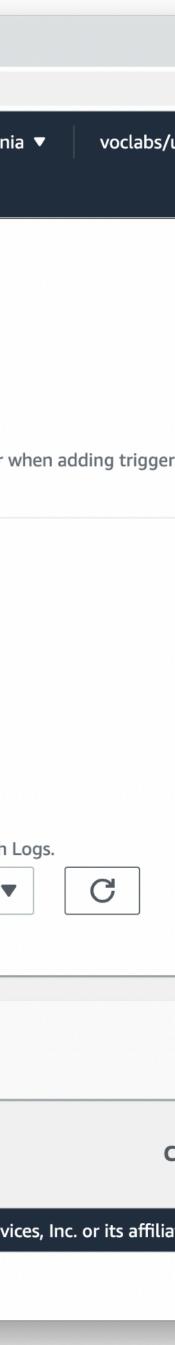

### **AWS Lambda** Image Resizing in the Cl

C

 $\leftarrow \rightarrow$ 

aws

Ξ

Default "Hello World" function

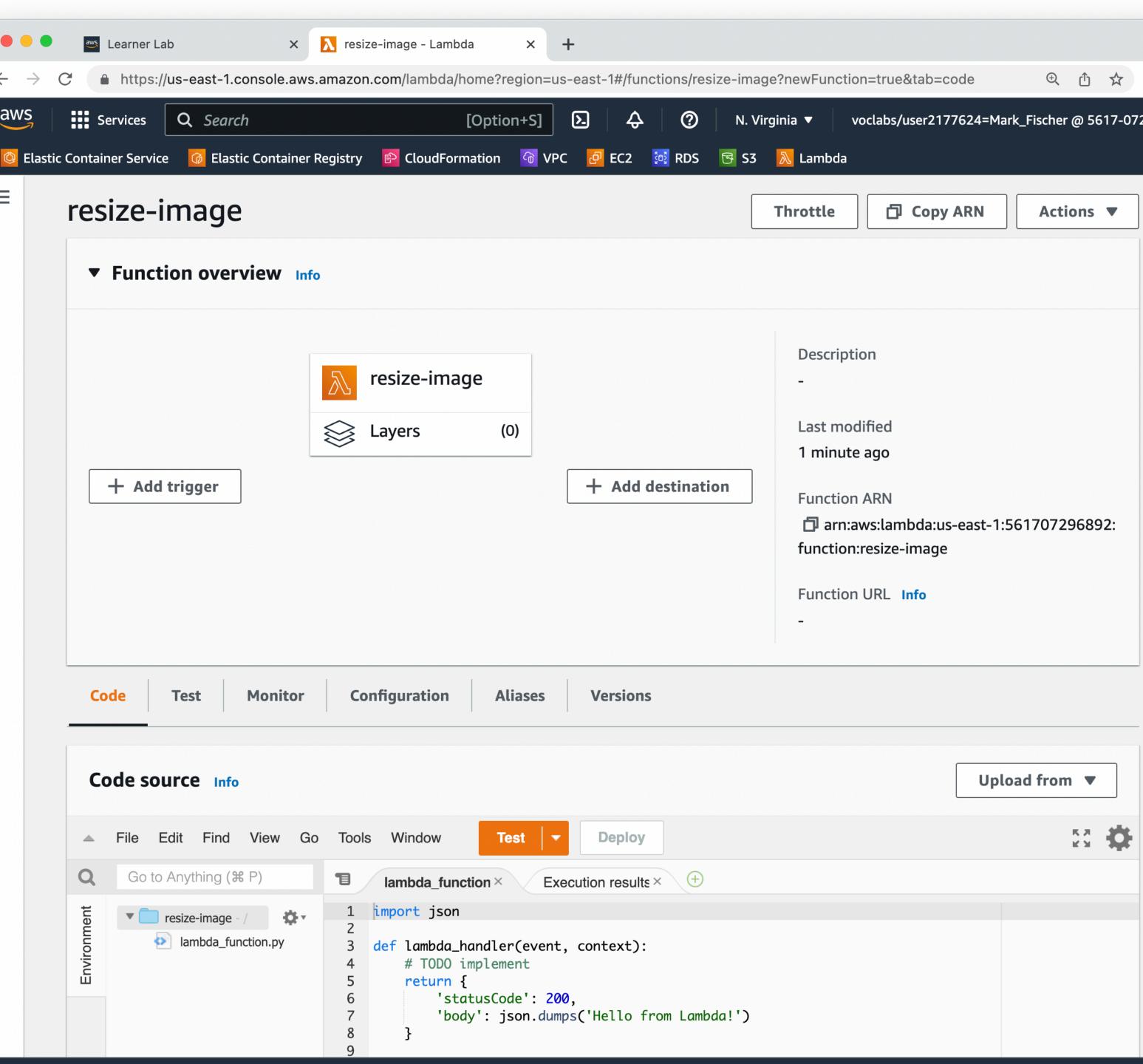

### **AWS Lambda** Event Handler

- We mentioned that Lambda is event driven
- Your code runs inside of the Lambda Runtime
- The Lambda Runtime handles receipt of events, then calls your code and passes the event to it
- The entry point to your code is your event handler function

### **AWS Lambda** Event Handler

|                          | aws         | Learner   | Lab     |           |           | ×       | resize                                                                                    | e-image - Lar                                                                                                    |
|--------------------------|-------------|-----------|---------|-----------|-----------|---------|-------------------------------------------------------------------------------------------|----------------------------------------------------------------------------------------------------|
| $\leftarrow \rightarrow$ | C           | https     | ://us-e | east-1.c  | console.  | aws.a   | mazon.                                                                                    | com/lambd                                                                                                    |
| aws                      | s s         | ervices   | Q       | Searc     | :h        |         |                                                                                           | [0]                                                                                                    |
| 🙆 Elastic                | : Contai    | ner Servi | ice 🚺   | 🕢 Elast   | ic Contai | iner Re | gistry                                                                                    | 🖻 CloudF                                                                                                    |
| =                        | C           | ode so    | ource   | e Info    |           |         |                                                                                           |                                                                                                    |
|                          |             | File      | Edit    | Find      | View      | Go      | Tools                                                                                     | ivindow                                                                                                    |
|                          | Q           | Go t      | o Anyt  | thing (ð  | 8P)       |         | T                                                                                         | lambda_fu                                                                                                    |
|                          | Environment |           |         | e-image - | nction.py |         | 1<br>2<br>3<br>4<br>5<br>6<br>7<br>8<br>9<br>10<br>11<br>12<br>13<br>14<br>15<br>16<br>17 | <pre>import bo<br/>import re<br/>from PIL<br/>def resiz<br/>with<br/>i<br/>i<br/>def lambo<br/>Tiler<br/>source<br/>tmpke</pre> |

### Runtime settings Info

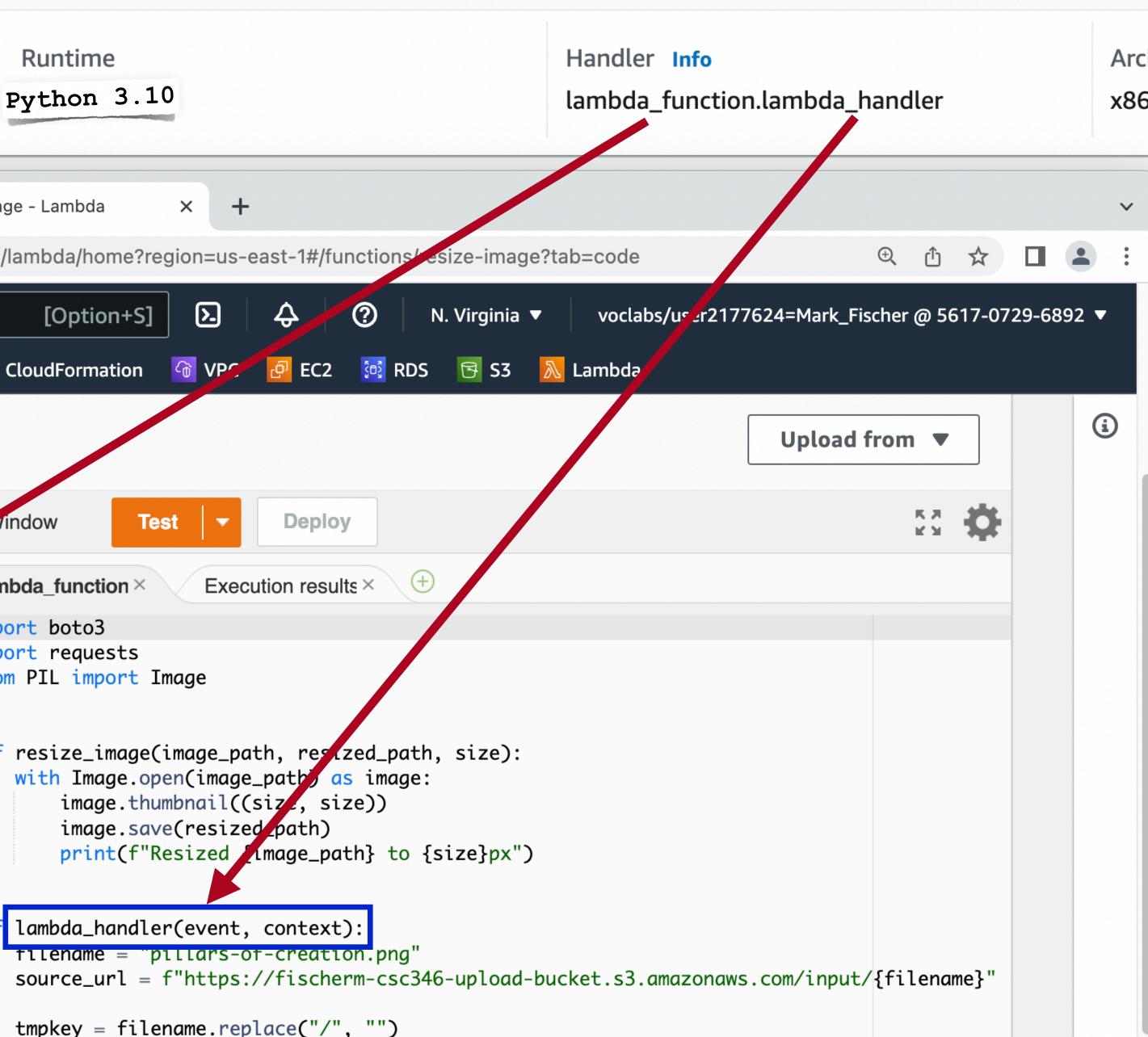

- So what is in an event?
- It's largely dependent on what is triggering your Lambda Function
- So what can trigger Lambda?
  - In short, a lot of things!
- API

• Most basic trigger is direct invocation. Either in the web console, or with the

aws lambda invoke --function-name resize-image --payload '{ "file": "x-wing.jpg" }'

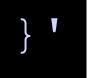

- and the Amazon EventBridge event bus.
- Commonly used Lambda event sources:
  - API Gateway
  - SNS
  - SQS
  - S3
  - CloudWatch Logs

# Lambda integrates with more than 140 AWS services via direct integration

- CloudWatch Events
- DynamoDB
- EventBridge
- Kinesis Data Streams
- Step Functions

- Each event source will send different bits of data in the incoming event object.
- Here is a sample event coming from API Gateway
- Data relevant to an incoming HTTP REST call

```
"resource": "/",
"path": "/",
"httpMethod": "GET",
"requestContext": {
    "resourcePath": "/",
    "httpMethod": "GET",
    "path": "/Prod/",
    • • •
"headers": {
    "accept": "text/html,application/signed-exc
    "accept-encoding": "gzip, deflate, br",
    "Host": "70ixmpl4fl.execute-api.us-east-2.a
    "User-Agent": "Mozilla/5.0 (Windows NT 10.0
    • • •
}
"queryStringParameters": null,
"multiValueQueryStringParameters": null,
"pathParameters": null,
"stageVariables": null,
"body": null,
"isBase64Encoded": false
```

- Here's an example of an S3 ObjectCreated:Put event
- Information about which bucket the object was created in as well as the object itself
- Note that the Records key in the top level dictionary is an array. This event may container multiple objects

```
"Records": [
   "eventVersion": "2.1",
   "eventSource": "aws:s3",
    "awsRegion": "us-east-1",
   "eventTime": "2022-11-06T20:17:18.352Z",
   "eventName": "ObjectCreated:Put",
    "userIdentity": {
      "principalId": "AWS:AROAYFSC5FB6KLKFWGI00:user2177624=Ma
   },
    "requestParameters": {"sourceIPAddress": "67.1.196.37"},
    "responseElements": {
      "x-amz-request-id": "VV31VSKAKPTP7R4C",
      "x-amz-id-2": "v+A+vGX30SW08cb8JhbAj7wRPmtDLn1dgYtZQ0f92
    "s3":
      "s3SchemaVersion": "1.0",
      "configurationId": "e2733ff1-399f-4645-8778-7e4fef7a7c3a
      "bucket": {
        "name": "fischerm-csc346-upload-bucket",
        "ownerIdentity": {"principalId": "A3NRT1KH8KAG57"},
        "arn": "arn:aws:s3:::fischerm-csc346-upload-bucket",
      "object":
        "key": "input/x-wing.jpg",
        "size": 566695,
        "eTag": "09a9b11f91823dd69fefc3ecbd9f7e9c",
        "sequencer": "006368164E4491ED05",
      },
```

 In the Lambda console, click "Add trigger"

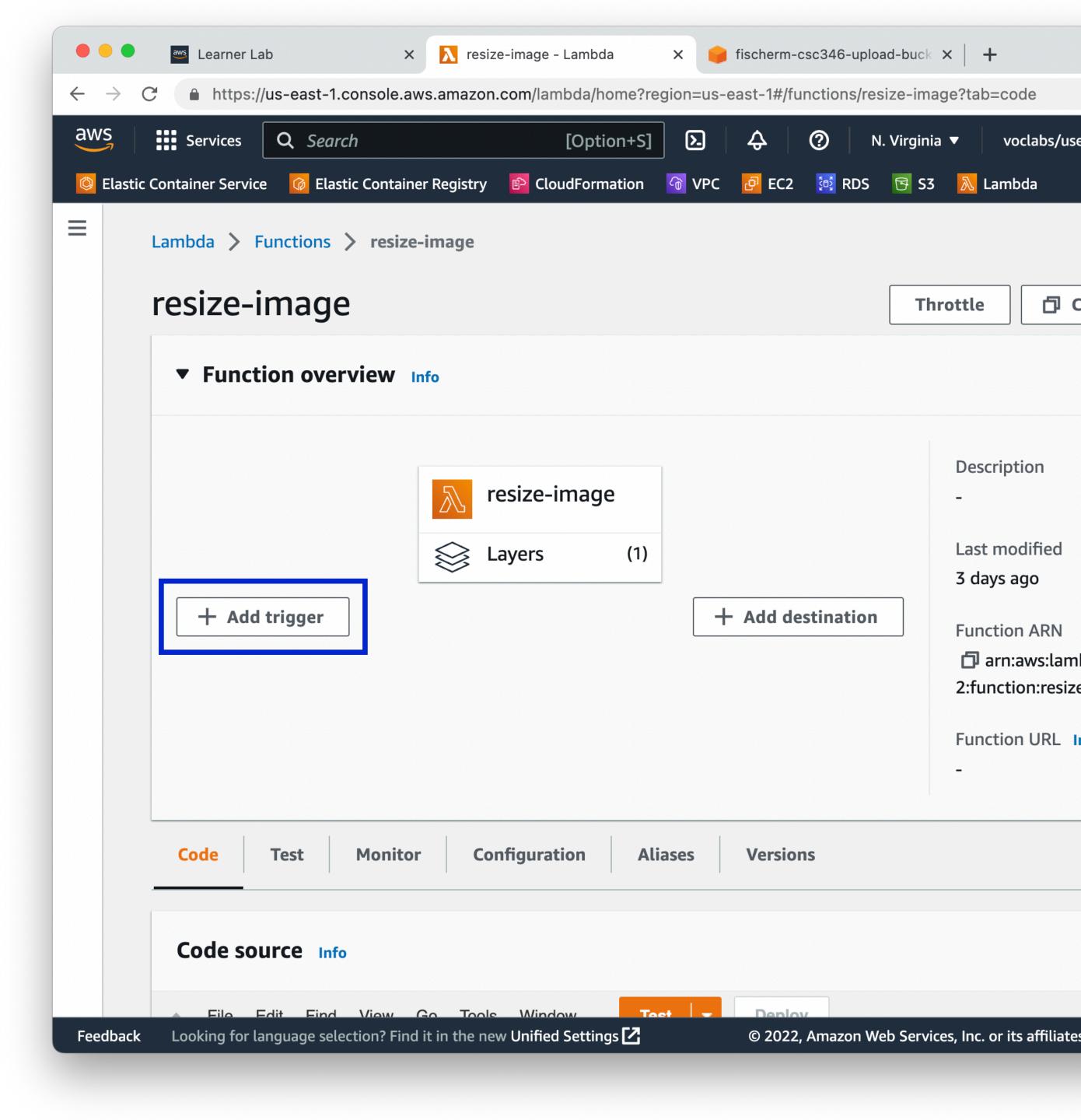

- Choose S3 as the event source
- Select the S3 bucket you want
- We'll trigger on all the "CreateObject" events
- I only want to trigger on objects with keys beginning with "input/"
- Be careful about recursive triggering!!

| •••                                                                                                    | ws Learner Lab                                                                                       | × 📐 Lambda           |                       | × 🧉         | fischerm-cs  | sc346-uploa | ad-buck ×   |
|----------------------------------------------------------------------------------------------------|----------------------------------------------------------------------------------------------------|----------------------|-----------------------|-------------|--------------|-------------|-------------|
| $\leftrightarrow$ $\rightarrow$ G                                                                                               | https://us-east-1.console                                                                            | .aws.amazon.com      | n/lambda/home?re      | gion=us-e   | east-1#/ad   | d/relation? | focus=av    |
| aws                                                                                                    | Services Q Search                                                                                    |                      | [Option+S]            | ۶.          | Ş            | ? N         | . Virginia  |
| 🙆 Elastic C                                                                                                    | ontainer Service 🛛 🕜 Elastic Conta                                                                   | iner Registry 📑      | CloudFormation        | G VPC       | 🙋 EC2        | 🔯 RDS       | 🔁 S3        |
|                                                                                                    | Trigger configuration                                                                                | Info                 |                       |             |              |             |             |
|                                                                                                    | S3<br>aws storage                                                                                    |                      |                       |             |              |             |             |
|                                                                                                    | Bucket<br>Please select the S3 bucket that s                                                         | erves as the event   | source. The bucket i  | must be in  | the same re  | gion as the | function.   |
|                                                                                                    | Q s3/fischerm-csc346-up                                                                              | load-bucket          |                       |             |              | ×           | C           |
|                                                                                                    | <b>Event type</b><br>Select the events that you want t<br>each bucket, individual events can<br>key. |                      |                       |             |              |             |             |
|                                                                                                    | All object create events                                                                             |                      |                       |             |              | ▼           |             |
| Prefix - optional<br>Enter a single optional prefix to limit the notifications to objects with keys that start with matching of |                                                                                                    |                      |                       |             |              |             | cters.      |
|                                                                                                    | input/                                                                                               |                      |                       |             |              |             |             |
|                                                                                                    | Suffix - optional<br>Enter a single optional suffix to li                                            | mit the notificatior | ns to objects with ke | ys that end | l with match | ning charac | ters.       |
|                                                                                                    | e.gjpg                                                                                               |                      |                       |             |              |             |             |
|                                                                                                    | Recursive invocation<br>If your function writes objects to<br>bucket increases the risk of creati    |                      |                       |             |              |             |             |
| Feedback                                                                                                    | Looking for language selection? F                                                                    | ind it in the new Ur | nified Settings 🔼     |             | © 2022, /    | Amazon We   | eb Service: |

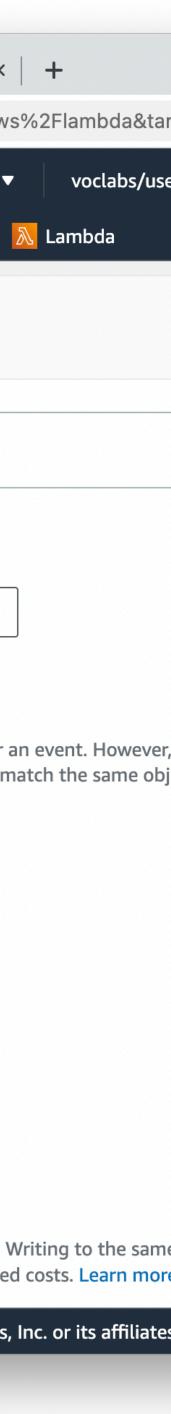

- Once saved, you can see the trigger configuration in the "Configuration" tab of your function
- Now every time a new object is created in the input folder of that bucket, our Lambda function will run!

| •••                             |                                 | × 💦 resize-image - Lambda 🛛 × 🥃 fischerm-csc346-upload-buck × 🕇 🕂                                |    |  |  |  |  |
|---------------------------------|---------------------------------|--------------------------------------------------------------------------------------------------|----|--|--|--|--|
| $\leftrightarrow \rightarrow 0$ |                                 | .console.aws.amazon.com/lambda/home?region=us-east-1#/functions/resize-image?tab=configure       |    |  |  |  |  |
|                                 | Container Service 🕼 Ela         | rch [Option+S] 🔊 分 ⑦ N. Virginia 🔻 voclabs/u                                                     | IS |  |  |  |  |
|                                 | Code Test                       | Monitor     Configuration     Configuration     Configuration     Aliases     Versions           |    |  |  |  |  |
|                                 | General<br>configuration        | Triggers (1) Info                                                                                | D  |  |  |  |  |
|                                 | Triggers     Q Find triggers    |                                                                                                  |    |  |  |  |  |
|                                 | Permissions D Trigger           |                                                                                                  |    |  |  |  |  |
|                                 | Destinations                    | S3: fischerm-csc346-upload-bucket                                                                |    |  |  |  |  |
|                                 | Function URL                    | arn:aws:s3:::fischerm-csc346-upload-bucket                                                       |    |  |  |  |  |
|                                 | Environment<br>variables        | Bucket arn: arn:aws:s3:::fischerm-csc346-upload-bucket<br>Event type: s3:ObjectCreated:*         |    |  |  |  |  |
|                                 | Tags                            | Notification name: e2733ff1-399f-4645-8778-7e4fef7a7c3a                                          |    |  |  |  |  |
|                                 | VPC                             | Prefix: input/<br>Service principal: s3.amazonaws.com                                            |    |  |  |  |  |
|                                 | Monitoring and operations tools | Source account: <b>561707296892</b><br>Statement ID: lambda-70cb8c7a-9df0-4c11-a6c4-8d239ce0e8f1 |    |  |  |  |  |
|                                 | Concurrency                     |                                                                                                  |    |  |  |  |  |
|                                 | Asynchronous invocation         |                                                                                                  |    |  |  |  |  |
|                                 | Code signing                    |                                                                                                  |    |  |  |  |  |
| Feedback                        | Looking for language se         | lection? Find it in the new Unified Settings 🔀 © 2022, Amazon Web Services, Inc. or its affilia  | te |  |  |  |  |

| +            |      |
|--------------|------|
| ?tab=configu | re   |
| voclabs      | /use |
| 🚴 Lambda     |      |
|              |      |
|              |      |
|              |      |
| Edit         | D    |
|              |      |
|              |      |
|              |      |
|              |      |
|              |      |
| :            |      |
|              |      |
| 'c3a         |      |
|              |      |
|              |      |
| ce0e8f1      |      |
|              |      |
|              |      |
|              |      |
|              |      |
|              |      |

- How do we import all the various python modules, such as the Pillow/PIL module?
- Lambda supports the idea of shared layers.
- I've created a layer which has all the dependencies built in.
- Layers aren't too hard to create, but we don't have enough time to go into that in class unfortunately.
- **Only available in the same region, so use** us-east-1

arn:aws:lambda:us-east-1:269800669561:layer:fischerm-csc346-imagelayer:2

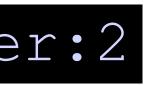

- Scroll down
- Click the "Add a layer" button

 $\leftrightarrow \rightarrow c$ 

🙆 Elastie

aws

| aws   | Learner La   | ab ×                      | ∧ resize-im | age - Lambda     | × +          |             |          |          |           |               |          |         |            |                           |   |
|-------|--------------|---------------------------|-------------|------------------|--------------|-------------|----------|----------|-----------|---------------|----------|---------|------------|---------------------------|---|
| 9     | https://     | /us-east-1.console.aws.   | .amazon.cor | n/lambda/home?re | egion=us-eas | t-1#/functi | ons/resi | ze-image | ?tab=code |               |          |         | ⊕ Ĥ        | $\overrightarrow{\Delta}$ |   |
|       | Services     | <b>Q</b> Search           |             | [Optio           | n+S]         | ¢           | 0        | N. Virg  | jinia 🔻   | voclabs/user2 | 177624=1 | Mark_Fi | scher @ 56 | 517-072                   | 2 |
| Conta | iner Service | e 🛛 🔞 Elastic Container I | Registry 🖻  | CloudFormation   | 😚 VPC 🧧      | 2 EC2 🧧     | RDS      | 🔁 S3     | እ Lambda  |               |          |         |            |                           |   |
|       |              |                           |             |                  |              |             |          |          |           |               |          |         |            |                           |   |
|       |              |                           |             |                  |              |             |          |          |           |               |          |         |            |                           |   |
|       |              |                           |             |                  |              |             |          |          |           |               |          |         |            |                           |   |
|       |              |                           |             |                  |              |             |          |          |           |               |          |         |            |                           |   |
|       |              |                           |             |                  |              |             |          |          |           |               |          |         |            |                           |   |
|       |              |                           |             |                  |              |             |          |          |           |               |          |         |            |                           |   |
|       |              |                           |             |                  |              |             |          |          |           |               | 1:1 P    | ython   | Spaces: 4  | ⊥ <b>‡</b> F              |   |
|       |              |                           |             |                  |              |             |          |          |           |               |          |         |            |                           |   |
| C     | ode pro      | operties                  |             |                  |              |             |          |          |           |               |          |         |            |                           |   |
|       |              |                           |             |                  |              |             |          |          |           |               |          |         |            |                           |   |

| Package size | SHA256 hash                                      | Last modified                    |
|--------------|--------------------------------------------------|----------------------------------|
| 299.0 byte   | fI06ZlRH/KN6Ra3twvdRllUYaxv182Tjx0qN<br>WNlKIhI= | November 3, 2022 at 07:30 PM MST |

| Runtime settings Info |                                                |                             |
|-----------------------|------------------------------------------------|-----------------------------|
| Runtime<br>Python 3.9 | Handler Info<br>lambda_function.lambda_handler | Architecture Info<br>x86_64 |
| Layers Info           |                                                | Edit Add a la               |

| Merge order Name | Layer version Compatible runtimes | Compatible architectures Version A |
|------------------|-----------------------------------|------------------------------------|
|                  | There is no data to display.      |                                    |
|                  |                                   |                                    |

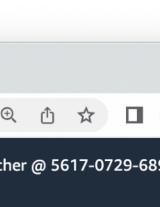

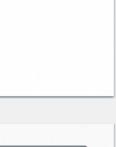

| Edit |  |
|------|--|
|      |  |
|      |  |
|      |  |
|      |  |
|      |  |

| a layer |  |
|---------|--|
| ARN     |  |
|         |  |
|         |  |

- Specify an ARN
- Use my layer ARN
- Click the Verify button to make sure things are working
- Click the Add button

### arn:aws:lambda:us-east-1:26980066

 $\leftrightarrow \rightarrow 0$ 

🙆 Elasti

aws

| Initialiner Service Isatic Container Registry CloudFormation VPC Isatic Container Registry     Add layer   Function runtime settings   Runtime   Python 3.9   Architecture   x86_64   Choose a layer   Choose from layers with a compatible runtime and instruction set architecture or specify version. You can also create a new layer.   AWS layers   Choose a layer from a list of layers provided by AWS.     Choose a layer from a list of layers provided by AWS.                                                                                                    | fy the Amazon Resource Name (ARN) of a layer  Specify an ARN |     |
|----------------------------------------------------------------------------------------------------|--------------------------------------------------------------|-----|
| Runtime       Architecture         Python 3.9       x86_64         Choose a layer       x86_cet         Layer source Info       Second and the second and the sec | Specify an ARN                                               |     |
| Python 3.9 x86_64   Choose a layer   Layer source Info   Choose from layers with a compatible runtime and instruction set architecture or specify version. You can also create a new layer.   AWS layers   Choose a layer from a list of layers provided by AWS.     Choose a layer from a list of layers created by your AWS account or organization.                                                                                                    | Specify an ARN                                               |     |
| Layer source Info         Choose from layers with a compatible runtime and instruction set architecture or specify version. You can also create a new layer.         O AWS layers         Choose a layer from a list of layers provided by AWS.         O Custom layers         Choose a layer from a list of layers provided by AWS.                                                                                                    | Specify an ARN                                               |     |
| Choose from layers with a compatible runtime and instruction set architecture or specify version. You can also create a new layer.  AWS layers Choose a layer from a list of layers provided by AWS.  Choose a layer from a list of layers created by your AWS account or organization.                                                                                                    | Specify an ARN                                               |     |
| Choose a layer from a list of<br>layers provided by AWS.<br>Choose a layer from a list of<br>layers created by your AWS<br>account or organization.                                                                                                    |                                                              |     |
|                                                                                                    | Specify a layer by providing the ARN.                        |     |
| Specify an ARN<br>Specify a layer by providing the Amazon Resource Name (ARN).                                                                                                    |                                                              |     |
| arn:aws:lambda:us-east-1:561707296892:layer:csc346-lambda-layer:3                                                                                                    | Verify                                                       |     |
| Description<br>Base Layer for CSC 346 Lambda Functions<br>Compatible runtimes                                                                                                    |                                                              |     |
| 9561:layer:fischerm-C                                                                                                    | csc346-image                                                 | lay |
| x86_64                                                                                                    |                                                              |     |

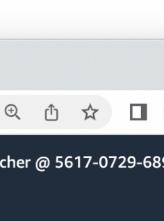

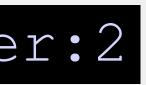

- We can edit the code directly in the browser to start.
- Works for simple functions.
- OK for testing.
- You'll want to have more Infrastructure as Code scaffolding around any real project.

aws

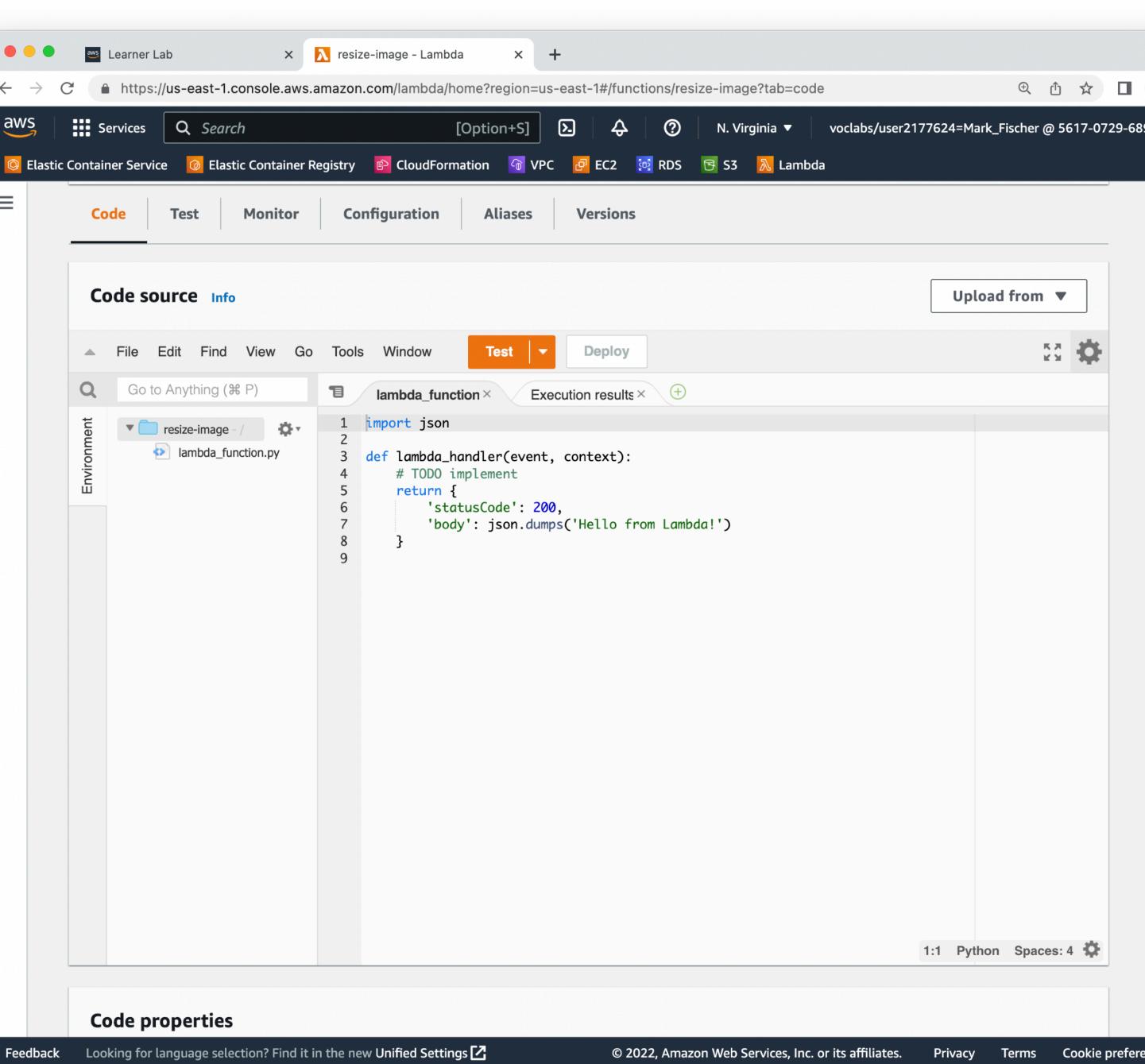

 Can make the code editor fill the browser window

 $\leftarrow \rightarrow$ 

aws

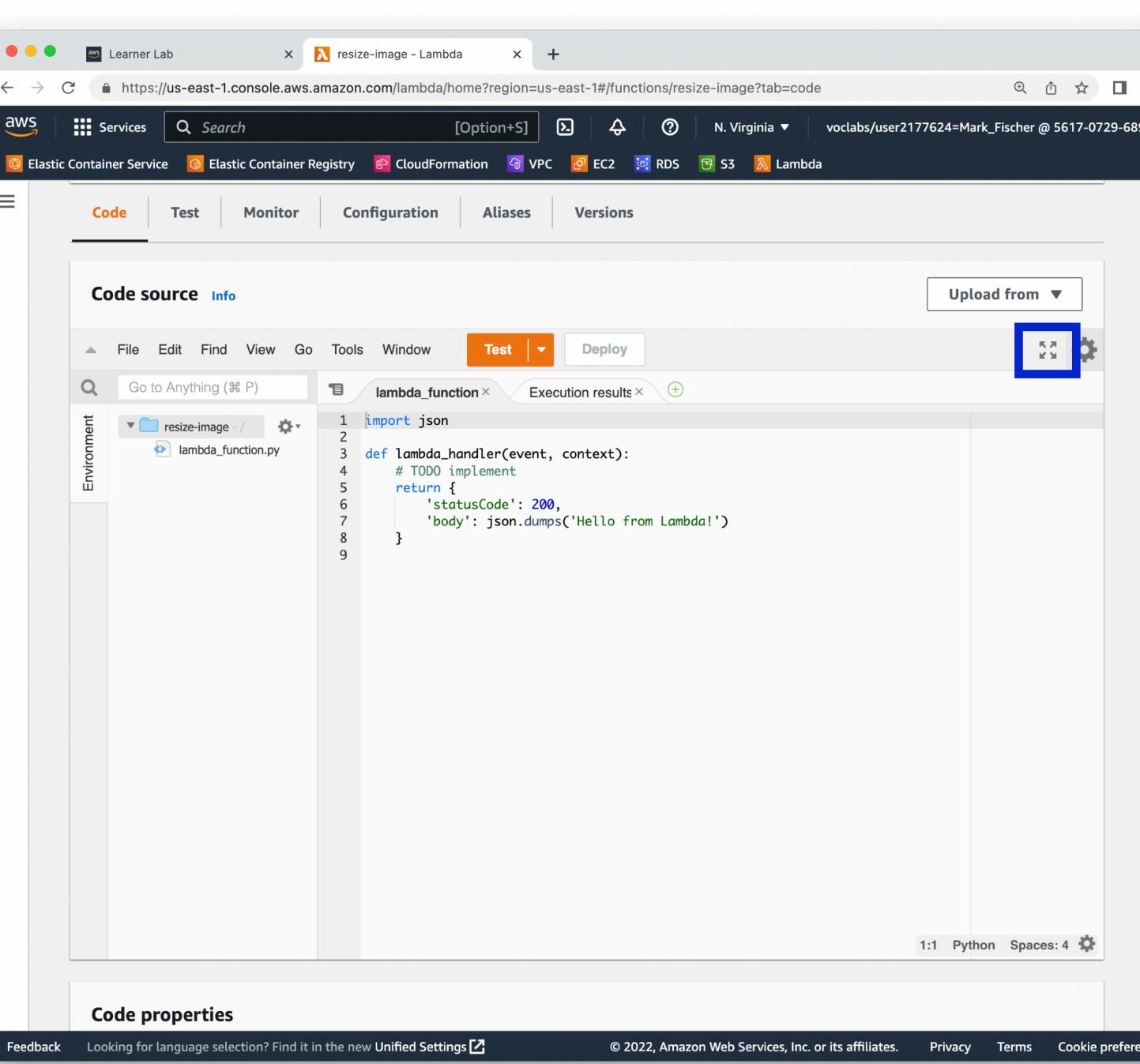

• Can make the code editor fill the browser window

| 👛 Learner La             | b              |          | × 💦 resiz               | e-image - Lambo                                | da x                                    | +           |              |          |               |               |             |          |           |       |
|--------------------------|----------------|----------|-------------------------|------------------------------------------------|-----------------------------------------|-------------|--------------|----------|---------------|---------------|-------------|----------|-----------|-------|
| C https://               | us-east-1.c    | onsole.  | .aws.amazon.            | com/lambda/h                                   | nome?region=us                          | s-east-1#/f | unctions/res | ize-imag | e?fullscreen= | true&tab=cod  | е           | ÷,       | ት 🛣       |       |
| Services                 | <b>Q</b> Searc | h        |                         |                                                | [Option+S]                              | 2           | \$ Ø         | ) N. Y   | Virginia 🔻    | voclabs/user2 | 177624=Mark | _Fischei | · @ 5617- | 0729- |
| Container Service        | 🕜 Elast        | ic Conta | iner Registry           | CloudForm                                      | nation 😚 VPC                            | C 🙋 EC2     | 🔯 RDS        | 🔁 S3     | 🚴 Lambda      |               |             |          |           |       |
| Edit Find V              | /iew Go        | Tools    | Window                  | Test                                           | - Deploy                                |             |              |          |               |               |             |          |           |       |
| to Anything ( <b>೫</b> F | ?)             | 1        | lambda_fun              | ction × E                                      | execution results                       | × 🕀         |              |          |               |               |             |          |           |       |
| resize-image - /         | on.py          | 2        | # TODO<br>return<br>'st | handler(ever<br>implement<br>{<br>atusCode': 2 | nt, context):<br>200,<br>umps('Hello fu | rom Lambdo  | a!' <b>)</b> |          |               |               |             |          |           |       |
|                          |                |          |                         |                                                |                                         |             |              |          |               |               |             | 9:1      | Python    | Space |

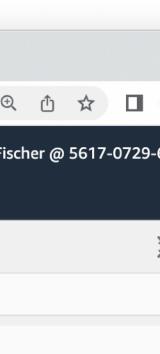

## **AWS Lambda** Image Resizing in the Clc

aws

Q

Environment

Edit

- Where are our files?
- The Lambda runtime has access to some temporary local storage
- We need to get the file to resize from the event when a new object is added to the bucket

```
Services
                                                                    Σ.
                   Q cloudwatch
                                                              X
                                                                                   (?)
                                                                                         N. Virginia 🔻
                                             CloudFormation
                     🙆 Elastic Container Registry
                                                                🕜 VPC
                                                                        🧧 EC2 🛛 🔯 RDS
                                                                                         🔁 S3  💫 Lambda
Elastic Container Service
                       Go Tools Window
                                                               Deploy
           Find View
                                                  Test
  Go to Anything (# P)
                                   lambda_function × +
                             T
                                   import boto3
  resize-image
                      -Ö- -
                                   import os
     lambda_function.py
                                   import mimetypes
                                   from PIL import Image
                               5
                                   resize_bucket = "fischerm-csc346-resize-bucket"
                               6
                                   s3_client = boto3.client("s3")
                               8
                              10
                                   def resize_image(image_path, resized_path, size):
                                       with Image.open(image_path) as image:
                              11
                                           image.thumbnail((size, size))
                              12
                              13
                                           image.save(resized_path)
                                           print(f"Resized {image_path} to {size}px")
                              14
                              15
                              16
                              17
                                   def lambda_handler(event, context):
                                       records = event.get("Records", [])
                              18
                              19
                              20
                                       for r in records:
                                           bucket = r["s3"]["bucket"]["name"]
                              21
                                           key = r["s3"]["object"]["key"]
                               22
                              23
                                           filename = os.path.basename(key)
                              24
                                           basename, extension = os.path.splitext(filename)
                               25
                                           download_path = f"/tmp/{filename}"
                              26
                                           print(f"Downloading {key} from {bucket} to {download_path}")
                              27
                                           s3_client.download_file(bucket, key, download_path)
                              28
                               29
                                           upload_path = f"/tmp/resized-{filename}"
                               30
                                           sizes = [1000, 200]
                              31
                               32
                                           for s in sizes:
                                               resize_image(download_path, upload_path, s)
                               33
                               34
                                               upload_key = f"{basename}-{s}{extension}
                                               content_type, encoding = mimetypes.guess_type(upload_key)
                              35
                                               extra_args = {"ContentType": content_type, "ACL": "public-read"}
                              36
                              37
                                               s3_client.upload_file(
                                                   upload_path, resize_bucket, upload_key, ExtraArgs=extra_args
                              38
                              39
                                               )
                                               print(f"Uploaded {upload_key} to {resize_bucket}")
                              40
                              41
```

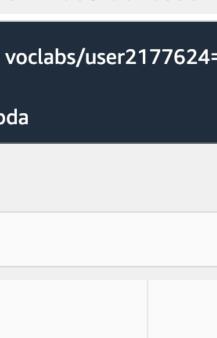

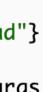

### **AWS Lambda** Edit Go to Anything (# P) Q Image Resizing in the Cloud

aws

Envir

Function needs to be Deployed before testing.

Services  $\mathbf{\Sigma}$ **Q** cloudwatch X Ŷ 2 N. Virginia 🔻 CloudFormation 🕜 VPC Elastic Container Registry 🗗 🖸 EC2 🛛 🔯 RDS 🛛 🔂 S3 🛛 📐 Lambda Elastic Container Service Find View Deploy Go Tools Window Test  $(\pm)$ T lambda\_function × import boto3 Ö., resize-image import os lambda\_function.py import mimetypes from PIL import Image 4 5 resize\_bucket = "fischerm-csc346-resize-bucket" 6 s3\_client = boto3.client("s3") 8 9 def resize\_image(image\_path, resized\_path, size): 10 with Image.open(image\_path) as image: 11 image.thumbnail((size, size)) 12 13 image.save(resized\_path) print(f"Resized {image\_path} to {size}px") 14 15 16 17 def lambda\_handler(event, context): records = event.get("Records", []) 18 19 for r in records: 20 bucket = r["s3"]["bucket"]["name"] 21 key = r["s3"]["object"]["key"] 22 23 filename = os.path.basename(key) 24 basename, extension = os.path.splitext(filename) 25 download\_path = f"/tmp/{filename}" 26 print(f"Downloading {key} from {bucket} to {download\_path}") 27 s3\_client.download\_file(bucket, key, download\_path) 28 29 upload\_path = f"/tmp/resized-{filename}" 30 sizes = [1000, 200] 31 32 for s in sizes: resize\_image(download\_path, upload\_path, s) 33 upload\_key = f"{basename}-{s}{extension} 34 35 content\_type, encoding = mimetypes.guess\_type(upload\_key) extra\_args = {"ContentType": content\_type, "ACL": "public-read"} 36 s3\_client.upload\_file( 37 upload\_path, resize\_bucket, upload\_key, ExtraArgs=extra\_args 38 39 ) print(f"Uploaded {upload\_key} to {resize\_bucket}") 40 41

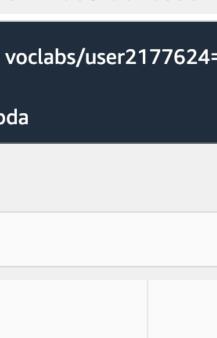

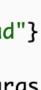

## **AWS Lambda** Image Resizing in the Clc

aws

Q

Environment

File

Edit

 Once deployed, we can Test

```
Services
                                                                    \mathbf{\Sigma}
                   Q cloudwatch
                                                               X
                                                                            Ŷ
                                                                                   2
                                                                                         N. Virginia 🔻
                                              CloudFormation
                                                               🕜 VPC
                     Elastic Container Registry
                                                                        🗗 📴 EC2 🛛 🔯 RDS 🛛 🔂 S3 🛛 📐 Lambda
Elastic Container Service
                                                               Deploy
                       Go Tools Window
          Find View
                                                  Test
  Go to Anything (# P)
                                                     (+)
                                   lambda_function ×
                             T
                                   import boto3
  resize-image
                      ÷Q-
                                   import os
     lambda_function.py
                                   import mimetypes
                                   from PIL import Image
                                4
                               5
                                   resize_bucket = "fischerm-csc346-resize-bucket"
                               6
                                   s3_client = boto3.client("s3")
                               8
                               9
                                   def resize_image(image_path, resized_path, size):
                              10
                                       with Image.open(image_path) as image:
                              11
                                           image.thumbnail((size, size))
                              12
                                           image.save(resized_path)
                              13
                                           print(f"Resized {image_path} to {size}px")
                              14
                              15
                              16
                              17
                                   def lambda_handler(event, context):
                                       records = event.get("Records", [])
                              18
                              19
                                       for r in records:
                              20
                                           bucket = r["s3"]["bucket"]["name"]
                              21
                                           key = r["s3"]["object"]["key"]
                              22
                              23
                                           filename = os.path.basename(key)
                              24
                                           basename, extension = os.path.splitext(filename)
                              25
                                           download_path = f"/tmp/{filename}"
                              26
                                           print(f"Downloading {key} from {bucket} to {download_path}")
                              27
                                           s3_client.download_file(bucket, key, download_path)
                              28
                              29
                                           upload_path = f"/tmp/resized-{filename}"
                              30
                                           sizes = [1000, 200]
                              31
                              32
                                           for s in sizes:
                                               resize_image(download_path, upload_path, s)
                               33
                                               upload_key = f"{basename}-{s}{extension}
                               34
                                               content_type, encoding = mimetypes.guess_type(upload_key)
                              35
                                               extra_args = {"ContentType": content_type, "ACL": "public-read"}
                              36
                                               s3_client.upload_file(
                              37
                                                   upload_path, resize_bucket, upload_key, ExtraArgs=extra_args
                              38
                              39
                                               )
                                               print(f"Uploaded {upload_key} to {resize_bucket}")
                              40
                              41
```

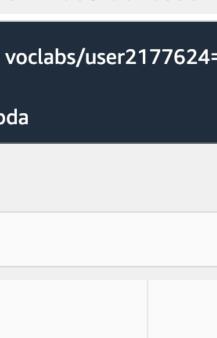

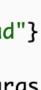

## **AWS Lambda** Image Resizing in the Cloud

- The first time we hit Test, we're prompted to define a Test Event
- Lambda is Event Driven
- Our function currently doesn't use the event at all, so the default "hello-world" event is fine
- Give it an Event name
- Scroll down and Save

| 🔴 😑 🕘 🔤 Learner La                                                                       | ab × resize-image - Lambda × +                                                                                                    |
|------------------------------------------------------------------------------------------|----------------------------------------------------------------------------------------------------|
| $\leftrightarrow$ $\rightarrow$ $C$ $$ https:/                                           | /us-east-1.console.aws.amazon.com/lambda/home?region=us-east-1#/functions/resize-image?fullscreen=true&tab=code                                                                                                    |
| aws services                                                                             |                                                                                                    |
| aws   Services     Elastic Container Servi                                               | Configure test event                                                                                                    |
| A File Edit Find     Go to Anything (೫     Go to Anything (೫     File     Tesize-image - | A test event is a JSON object that mocks the structure of requests emitted by AWS services to invoke a Lambda fu<br>Use it to see the function's invocation result.                                                                                                    |
| lambda_fun                                                                               | To invoke your function without saving an event, configure the JSON event, then choose Test.<br>Test event action                                                                                                    |
|                                                                                          | • Create new event • Edit saved event                                                                                                    |
|                                                                                          | Event name                                                                                                    |
|                                                                                          | test                                                                                                    |
|                                                                                          | Maximum of 25 characters consisting of letters, numbers, dots, hyphens and underscores.                                                                                                    |
|                                                                                          | <ul> <li>Event sharing settings</li> <li>Private This event is only available in the Lambda console and to the event creator. You can configure a total of 10. Learn more  </li> <li>Shareable This event is available to IAM users within the same account who have permissions to access and use shareable events. Learn m Template - optional</li></ul> |
|                                                                                          | hello-world                                                                                                    |
|                                                                                          | neuo-wortu                                                                                                    |
|                                                                                          | Event JSON Format JS                                                                                                    |
|                                                                                          | 1 - []                                                                                                    |
|                                                                                          | <pre>2 "key1": "value1",<br/>3 "key2": "value2",<br/>4 "key3": "value3"<br/>5 }</pre>                                                                                                    |

|          | Ð    | Û    |
|----------|------|------|
| ×        | sche | er ( |
| unction. |      |      |
|          |      |      |
|          |      |      |
|          |      |      |
|          |      |      |
| iore 🔼   |      |      |
| ▼        |      |      |
| ON       |      |      |
|          |      |      |
|          |      |      |
|          | 7:1  | F    |
|          | erm  | 5    |

### **AWS Lambda** Image Resizing in the C

- Try testing again
- Error!
- Task timed out after 3 seconds?
- Lambda functions can last up to 15 minutes, but default to 3 seconds.

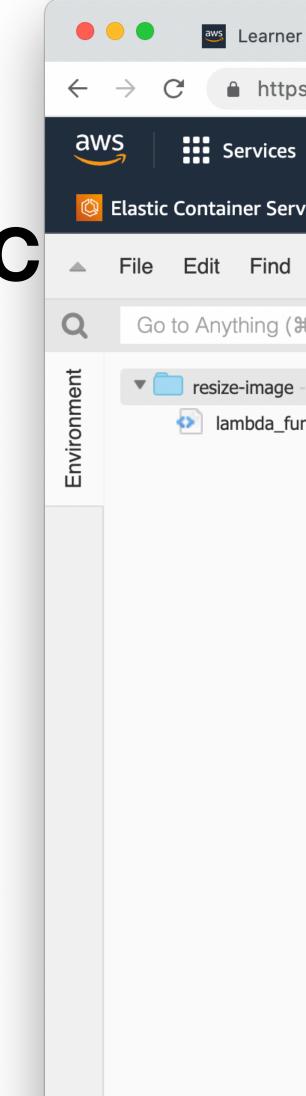

| <b>!</b> S | <b>Q</b> Search   |      | [Opt                        | ion+9 | 5] 2.     | ¢         | 0         | N. Virginia 🔻     | voclabs/us  |
|------------|-------------------|------|-----------------------------|-------|-----------|-----------|-----------|-------------------|-------------|
| ps:/       | /us-east-1.consol | e.aw | s.amazon.com/lambda/home?re | gion= | us-east-1 | #/functio | ns/resize | -image?fullscreen | =true&tab=c |
| er La      | ab                | ×    | 💦 resize-image - Lambda     | ×     | +         |           |           |                   |             |

| rvice 🕜 Elas  | tic Container Registry 🖻 CloudFormation 🕝 VPC 🗗 EC2 🔯 RDS 🔂 S3 👗 Lambda                                                                                                    |            |
|---------------|----------------------------------------------------------------------------------------------------|------------|
| d View Go     | Tools Window Test - Deploy Changes not deployed                                                                                                    |            |
| ( <b>೫</b> P) | ■ lambda_function.× Execution result:× +                                                                                                    |            |
| e - / 🔅 🔻     | <ul> <li>Execution results</li> </ul>                                                                                                    | Status: Fa |
| function.py   | Test Event Name<br>test                                                                                                    |            |
|               | Response         {         "errorMessage": "2022-11-04T03:30:42.791Z d1f34153-8462-4956-bb40-74458cd40aa0         }         Function Logs         START RequestId: d1f34153-8462-4956-bb40-74458cd40aa0 Version: \$LATEST         2022-11-04T03:30:42.791Z d1f34153-8462-4956-bb40-74458cd40aa0 Task timed out after the standard standard |            |
|               |                                                                                                    |            |
|               |                                                                                                    |            |

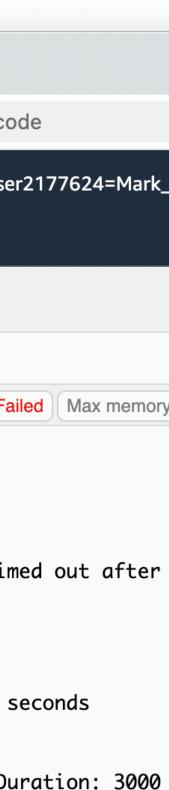

### ● ← a\ ©

## **AWS Lambda** Image Resizing in the Cloud

- Memory size is also tied to CPU allocation. Let's raise the memory limit ti 1024, that gives us more CPU and our function will run faster
- Change the Timeout to 1 minute.
- Save

| <ul> <li>https://us-east-1.console.aws.amazon.com/lambda/home?region=us-east-1#/functions/resize-image/edit/basi<br/>Services <u>Search</u> (Option+S) <u>A</u> @ N.</li> <li>container Service <u>Elastic Container Registry</u> <u>CloudFormation</u> <u>VPC</u> <u>EC2</u> <u>RDS</u> <u>S3</u> <u>Lamb</u></li> <li>Edit basic settings <u>Info</u></li> <li>Description - optional</li> <li>Memory <u>Info</u></li> <li>Your function is allocated CPU proportional to the memory configured.</li> <li><u>1024</u> MB</li> <li>Set memory to between 128 MB and 10240 MB.</li> <li>Ephemeral storage <u>Info</u></li> <li>You can configure up to 10 GB of ephemeral storage (/tmp) for your function. View pricing <u>C</u></li> <li><u>512</u> MB</li> <li>Set ephemeral storage (/tmp) to between 512 MB and 10240 MB.</li> <li>Timeout</li> <li><u>1</u> min <u>0</u> sec</li> </ul> | 👐 Learner La     | ab        |              | × 📐 Edit         | t basic settings (resize-im | iag × -      | F             |            |           |              |
|----------------------------------------------------------------------------------------------------|------------------|-----------|--------------|------------------|-----------------------------|--------------|---------------|------------|-----------|--------------|
| ontainer Service                                                                                                    | https://         | /us-eas   | t-1.conso    | le.aws.amazoi    | n.com/lambda/home?r         | egion=us     | -east-1#/fu   | unctions/r | esize-ima | age/edit/bas |
| Edit basic settings   Basic settings   Info   Description - optional                                                                                                    | Services         | Q s       | earch        |                  |                             | [Op          | otion+S]      | Σ          | ф         | ? N.         |
| Basic settings Info Description - optional Description - optional Memory Info Your function is allocated CPU proportional to the memory configured. 1024 MB Set memory to between 128 MB and 10240 MB Ephemeral storage Info You can configure up to 10 GB of ephemeral storage (/tmp) for your function. View pricing  512 MB Set ephemeral storage (/tmp) to between 512 MB and 10240 MB. Timeout                                                                                                    | ontainer Service | e 🕜 I     | Elastic Cor  | ntainer Registry | CloudFormation              | 😚 VPC        | EC2           | 🖸 RDS      | 5 📴 S3    | 5 📐 Lamb     |
| Basic settings info     Description - optional                                                                                                    | dit ba           | sic s     | settir       | าตร              |                             |              |               |            |           |              |
| Description - optional   Memory Info   Your function is allocated CPU proportional to the memory configured.   1024   MB   Set memory to between 128 MB and 10240 MB   Ephemeral storage Info   You can configure up to 10 GB of ephemeral storage (/tmp) for your function. View pricing C   512   MB   Set ephemeral storage (/tmp) to between 512 MB and 10240 MB.   Timeout                                                                                                    |                  |           |              | 5                |                             |              |               |            |           |              |
| Description - optional   Memory Info   Your function is allocated CPU proportional to the memory configured.   1024   MB   Set memory to between 128 MB and 10240 MB   Ephemeral storage Info   You can configure up to 10 GB of ephemeral storage (/tmp) for your function. View pricing C   512   MB   Set ephemeral storage (/tmp) to between 512 MB and 10240 MB.   Timeout                                                                                                    | Basic set        | ttings    | i Info       |                  |                             |              |               |            |           |              |
| Memory Info         Your function is allocated CPU proportional to the memory configured.         1024       MB         Set memory to between 128 MB and 10240 MB         Ephemeral storage Info         You can configure up to 10 GB of ephemeral storage (/tmp) for your function. View pricing ♪         512       MB         Set ephemeral storage (/tmp) to between 512 MB and 10240 MB.         Timeout                                                                                                    |                  |           |              |                  |                             |              |               |            |           |              |
| Your function is allocated CPU proportional to the memory configured.          1024       MB         Set memory to between 128 MB and 10240 MB         Ephemeral storage Info         You can configure up to 10 GB of ephemeral storage (/tmp) for your function. View pricing 2         512         MB         Set ephemeral storage (/tmp) to between 512 MB and 10240 MB.         Timeout                                                                                                    | Descriptior      | ı - optic | onal         |                  |                             |              |               |            |           |              |
| Your function is allocated CPU proportional to the memory configured.          1024       MB         Set memory to between 128 MB and 10240 MB         Ephemeral storage Info         You can configure up to 10 GB of ephemeral storage (/tmp) for your function. View pricing          512       MB         Set ephemeral storage (/tmp) to between 512 MB and 10240 MB.         Timeout                                                                                                    |                  |           |              |                  |                             |              |               |            |           |              |
| Your function is allocated CPU proportional to the memory configured.          1024       MB         Set memory to between 128 MB and 10240 MB         Ephemeral storage Info         You can configure up to 10 GB of ephemeral storage (/tmp) for your function. View pricing 2         512       MB         Set ephemeral storage (/tmp) to between 512 MB and 10240 MB.         Timeout                                                                                                    | Memory I         | nfo       |              |                  |                             |              |               |            | _         |              |
| Set memory to between 128 MB and 10240 MB  Ephemeral storage Info You can configure up to 10 GB of ephemeral storage (/tmp) for your function. View pricing  512 MB Set ephemeral storage (/tmp) to between 512 MB and 10240 MB.  Timeout                                                                                                    | -                |           | ated CPU     | proportional to  | the memory configured       |              |               |            |           |              |
| Ephemeral storage Info   You can configure up to 10 GB of ephemeral storage (/tmp) for your function. View pricing    512   MB   Set ephemeral storage (/tmp) to between 512 MB and 10240 MB.                                                                                                    | 1024             |           |              | MB               |                             |              |               |            |           |              |
| You can configure up to 10 GB of ephemeral storage (/tmp) for your function. View pricing<br>512 MB Set ephemeral storage (/tmp) to between 512 MB and 10240 MB. Timeout                                                                                                    | Set memory       | to betwe  | een 128 M    | B and 10240 M    | IB                          |              |               |            |           |              |
| You can configure up to 10 GB of ephemeral storage (/tmp) for your function. View pricing<br>512 MB Set ephemeral storage (/tmp) to between 512 MB and 10240 MB. Timeout                                                                                                    | Ephemeral        | storag    | e Info       |                  |                             |              |               |            |           |              |
| Set ephemeral storage (/tmp) to between 512 MB and 10240 MB. Timeout                                                                                                    | -                | -         |              | of ephemeral st  | torage (/tmp) for your fu   | inction. Vie | ew pricing    | Z          |           |              |
| Timeout                                                                                                    | 512              |           |              | MB               |                             |              |               |            |           |              |
|                                                                                                    | Set ephemer      | al storag | ge (/tmp) t  | o between 512    | MB and 10240 MB.            |              |               |            |           |              |
|                                                                                                    | Timeout          |           |              |                  |                             |              |               |            |           |              |
|                                                                                                    |                  | min       | 0            | 505              |                             |              |               |            |           |              |
|                                                                                                    |                  |           | 0            | sec              |                             |              |               |            |           |              |
|                                                                                                    |                  |           |              | permissions of y | your function. To create a  | a custom ro  | ole, go to th | e IAM cons | sole.     |              |
| Choose a role that defines the permissions of your function. To create a custom role, go to the IAM console.                                                                                                    | Use an           | existing  | g role       |                  |                             |              |               |            |           |              |
|                                                                                                    | ○ Create a       | a new r   | ole from     | AWS policy t     | emplates                    |              |               |            |           |              |
|                                                                                                    | Evicting rol     |           |              |                  |                             |              |               |            |           |              |
| <ul> <li>Use an existing role</li> <li>Create a new role from AWS policy templates</li> </ul>                                                                                                    | •                |           | ole that vor | u've created to  | be used with this Lambd     | a function   | . The role m  | ust have n | ermission | to upload lo |
| <ul> <li>Use an existing role</li> <li>Create a new role from AWS policy templates</li> <li>Existing role</li> </ul>                                                                                                    |                  | -         |              |                  |                             |              |               |            |           |              |
| <ul> <li>Use an existing role</li> <li>Create a new role from AWS policy templates</li> </ul> Existing role                                                                                                    |                  |           |              |                  |                             |              |               |            |           |              |
| <ul> <li>Use an existing role</li> <li>Create a new role from AWS policy templates</li> <li>Existing role</li> <li>Choose an existing role that you've created to be used with this Lambda function. The role must have permission to upload low</li> </ul>                                                                                                    | LabRole          |           |              |                  |                             |              |               | •          |           | ジー           |

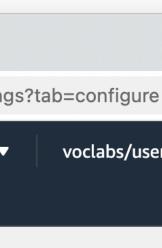

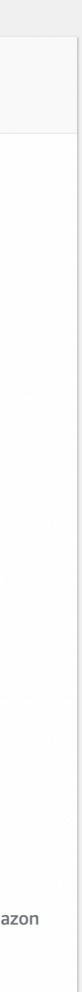

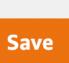

## **AWS Lambda** Image Resizing in the Clo

aws

Q

Environment

Edit

Go back to the code view ar let's try our test again

```
Services
                                                                    \mathbf{\Sigma}
                   Q cloudwatch
                                                               X
                                                                                   2
                                                                                         N. Virginia 🔻
                                                                            Ŷ
                                              CloudFormation
                     Elastic Container Registry
                                                                🕜 VPC
                                                                                 🔯 RDS
                                                                                         🕞 S3  💫 Lambda
Elastic Container Service
                                                                        🕘 EC2
          Find View
                       Go Tools Window
                                                               Deploy
                                                  Test
  Go to Anything (# P)
                                                     (\pm)
                             T
                                   lambda_function ×
                                   import boto3
  resize-image
                      -Ö--
                                   import os
     lambda_function.py
                                   import mimetypes
                                   from PIL import Image
                                4
                               5
                                   resize_bucket = "fischerm-csc346-resize-bucket"
                               6
                                   s3_client = boto3.client("s3")
                               8
                               9
                                   def resize_image(image_path, resized_path, size):
                              10
                                       with Image.open(image_path) as image:
                              11
                                           image.thumbnail((size, size))
                              12
                                           image.save(resized_path)
                              13
                                           print(f"Resized {image_path} to {size}px")
                              14
                              15
                              16
                              17
                                   def lambda_handler(event, context):
                                       records = event.get("Records", [])
                              18
                              19
                                       for r in records:
                              20
                                           bucket = r["s3"]["bucket"]["name"]
                              21
                                           key = r["s3"]["object"]["key"]
                              22
                              23
                                           filename = os.path.basename(key)
                              24
                                           basename, extension = os.path.splitext(filename)
                              25
                                           download_path = f"/tmp/{filename}"
                              26
                                           print(f"Downloading {key} from {bucket} to {download_path}")
                              27
                                           s3_client.download_file(bucket, key, download_path)
                              28
                              29
                                           upload_path = f"/tmp/resized-{filename}"
                              30
                                           sizes = [1000, 200]
                              31
                               32
                                           for s in sizes:
                                               resize_image(download_path, upload_path, s)
                               33
                                               upload_key = f"{basename}-{s}{extension}
                               34
                              35
                                               content_type, encoding = mimetypes.guess_type(upload_key)
                                               extra_args = {"ContentType": content_type, "ACL": "public-read"}
                              36
                              37
                                               s3_client.upload_file(
                                                   upload_path, resize_bucket, upload_key, ExtraArgs=extra_args
                              38
                              39
                                               )
                                               print(f"Uploaded {upload_key} to {resize_bucket}")
                              40
                              41
```

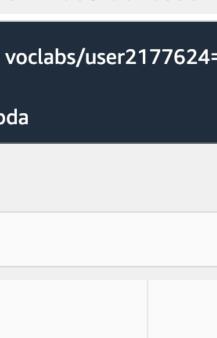

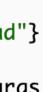

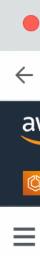

### **AWS Lambda** Image Resizing in the Cloud

- No errors!
- We see our resize message.
- We have to copy our resized image somewhere
- Let's put it into an S3 bucket!
- Recommended to use different buckets for input and output to protect against recursive triggering of your function

| (  |                 | aws         | Learner Lab | 0                   | ×          | :        | resize-       | -image - Lam             | ıbda      | × +        | -           |           |           |        |               |
|----|-----------------|-------------|-------------|---------------------|------------|----------|---------------|--------------------------|-----------|------------|-------------|-----------|-----------|--------|---------------|
|    | $\rightarrow$ C |             | https://u   | us-east-1.c         | console.av | ws.am    | azon.c        | <b>om</b> /lambda        | /home?re  | gion=us-   | -east-1#/fu | inctions/ | resize-im | age?ta | b=code        |
| N: | S               | s           | ervices     | <b>Q</b> Searc      | :h         |          |               |                          |           | [Op        | tion+S]     | <u>ک</u>  | ¢         | ?      | N. Virginia 🕚 |
| )  | Elastic (       | Contaiı     | ner Service | 🕜 Elast             | ic Contain | ier Regi | istry         | 🖻 CloudFo                | ormation  | 🕝 VPC      | EC2         | to RD     | S 📴 S     | 3 🔊    | Lambda        |
|    |                 |             |             |                     |            |          |               |                          |           |            |             |           |           |        |               |
|    |                 |             |             |                     |            |          |               |                          |           |            |             |           |           |        |               |
|    |                 | Co          | ode sou     | Irce Info           |            |          |               |                          |           |            |             |           |           |        |               |
|    |                 |             |             |                     |            | •        |               |                          |           |            |             |           |           |        |               |
|    |                 |             | File E      | dit Find            | View       | Go       | Tools         | Window                   | Te        | st       ▼ | Deplo       | У         |           |        |               |
|    |                 | Q           | Go to /     | Anything ( <b>}</b> | 8 P)       |          |               | lambda_fui               | nction.×  | Exe        | cution resu | lt: × (   | ÷         |        |               |
|    |                 | ment        | <b>•</b>    | esize-image         | -          | •        |               | ition results            |           |            |             |           |           |        | Status: Su    |
|    |                 | Environment | 0           | lambda_fur          | nction.py  | t        | est           |                          |           |            |             |           |           |        |               |
|    |                 | ш           |             |                     |            |          | espons<br>ull | se                       |           |            |             |           |           |        |               |
|    |                 |             |             |                     |            | F        | unctior       | n Logs                   |           |            |             |           |           |        |               |
|    |                 |             |             |                     |            |          |               | kequestia:<br>d /tmp/pil |           |            |             |           | 6db0e6    | Versi  | on: \$LATEST  |
|    |                 |             |             |                     |            |          |               | RequestId                |           |            |             |           |           | Duro   | ation: 4448.0 |
|    |                 |             |             |                     |            | R        | equest        | : ID                     |           |            |             |           |           |        |               |
|    |                 |             |             |                     |            | 1        | f72c64        | 45-89e6-44               | 19f-aba4- | -4026b96   | db0e6       |           |           |        |               |
|    |                 |             |             |                     |            |          |               |                          |           |            |             |           |           |        |               |
|    |                 |             |             |                     |            |          |               |                          |           |            |             |           |           |        |               |
|    |                 |             |             |                     |            |          |               |                          |           |            |             |           |           |        |               |
|    |                 |             |             |                     |            |          |               |                          |           |            |             |           |           |        |               |
|    |                 |             |             |                     |            |          |               |                          |           |            |             |           |           |        |               |
|    |                 |             |             |                     |            |          |               |                          |           |            |             |           |           |        |               |
|    |                 |             |             |                     |            |          |               |                          |           |            |             |           |           |        |               |
|    |                 |             |             |                     |            |          |               |                          |           |            |             |           |           |        |               |
|    |                 |             |             |                     |            | C        |               |                          |           |            |             |           |           |        | )             |

**Code properties** 

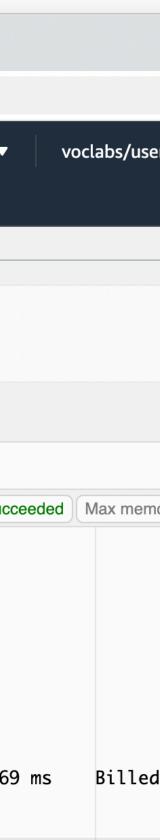

# AWS Lambda S3 Demo

### **AWS Lambda Upload Images**

- AWS API calls!
- basis for a PUT or POST HTTP call to upload data directly to a bucket

How do we get our Chat client app to upload an image to our S3 bucket?

• AWS S3 API provides a way to craft a 'signed' URL which we can use as the

## AWS Lambda Upload Images

Fil

Q

Environment

- Using the boto3 SDK we can create an s3\_client object and use the generate\_presigned\_url method
- Get the bucket name from an Environment Variable

| ile | Edit    | Find                  | View | Go | Tools                                                                                                    | Window                                                                                                    | Test                                                                                                    | •                                                                                                    | Deploy                                                                                                    |                                                                                                    |
|-----|---------|-----------------------|------|----|----------------------------------------------------------------------------------------------------|----------------------------------------------------------------------------------------------------|----------------------------------------------------------------------------------------------------|----------------------------------------------------------------------------------------------------|----------------------------------------------------------------------------------------------------|----------------------------------------------------------------------------------------------------|
| Go  | to Anyt | hing (೫               | P)   |    | 1                                                                                                    | lambda_funct                                                                                                    | ion×                                                                                                    | Execu                                                                                                    | ition results $	imes$                                                                                                    | ÷                                                                                                    |
|     | _       | d_url - /<br>nbda_fun |      |    | 1<br>2<br>3<br>4<br>5<br>6<br>7<br>8<br>9<br>10<br>11<br>23<br>14<br>15<br>16<br>17<br>18<br>9<br>20<br>21<br>22<br>23<br>24<br>25<br>26<br>27<br>28<br>29<br>30<br>31<br>32<br>34<br>35<br>36<br>37<br>38<br>39 | <pre>)<br/>logger = log<br/>conf = Confi<br/>s3 = boto3.d<br/>s3_bucket_nd<br/>prefix = "in<br/>def create_p<br/>logger.i<br/>f"Ge<br/>)<br/>try:<br/>resp<br/>)<br/>except (<br/>logg</pre> | <pre>3 types re.config re.excepti icConfig( ogging.INF gging.getL ig(region_ client("s3 ame = os.e nput/" oresigned_ info( enerating oonse = s3 "put_obje Params={     "Buck     "Key"     "ACL"</pre> | ions i<br>ions i<br>=0, fo<br>_ogger<br>_name=<br>3", co<br>enviro<br>enviro<br>signe<br>signe<br>signe<br>ect";<br>signe<br>ect";<br>i obj<br>': "pu<br>tentTy<br>n=expi | <pre>import Clie crmat="%(as r(name) ="us-east-1 onfig=conf) on.get("S3_ oucket_name ed upload U erate_presi bucket_name ject_name, ublic-read" ype": conte iration,</pre> | <pre>sctime)s %(leve<br/>")<br/>BUCKET_NAME")<br/>s, object_name,<br/>RL for {object<br/>gned_url(<br/>ne,<br/>',</pre> |

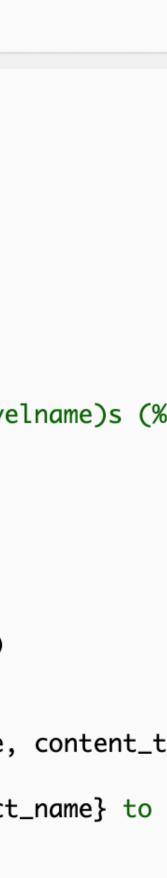

### **AWS Lambda** Environment Variables

 Just like almost every other code execution method, Lambda provides a way to define Environment Variables

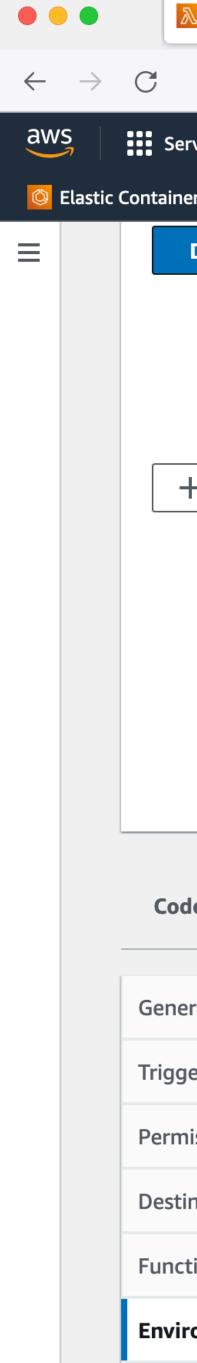

| 🛛 Lambda   us-east-1     | ×           | +                                    |                    |              |              |                          |             |                  |           |                                                                           |
|--------------------------|-------------|--------------------------------------|--------------------|--------------|--------------|--------------------------|-------------|------------------|-----------|---------------------------------------------------------------------------|
| $\bigcirc$               | A https://u | s-east-1.cons                        | ole.aws. <b>an</b> | nazon.com/la | mbda/hom     | ne?region=               | us-east-1   | #/func           | tions/fis | cherm-cs                                                                  |
| vices Q Search           | 1           |                                      |                    | [Option-     | •S] 🔈        | ¢                        | 0           | 0                | N. Virg   | inia 🔻                                                                    |
| r Service 🔹 CloudF       | Formation   | CloudWatch                           | 🗗 EC2              | 🔯 Amazon Ev  | entBridge    | G System                 | is Manager  | <u>&amp;</u> ₽ S | upport    | 🔂 Code                                                                    |
| Diagram Ten              | nplate      |                                      |                    |              |              |                          |             |                  |           | Descript                                                                  |
|                          |             |                                      | ierate-ur          |              |              | functions:<br>a function |             | ▼                |           | -<br>Last mo<br>2 minut                                                   |
| - Add trigger            |             | Laye                                 |                    | (1)          |              | + Add                    | destinati   | on               |           | Function<br>Tion:fisc<br>SIFedeu<br>Applicat<br>fischern<br>Function<br>- |
| e Test I                 | Monitor     | Configurati                          | on A               | liases       | /ersions     |                          |             |                  |           |                                                                           |
| ral configuration<br>ers |             | <b>ronment v</b><br>vironment varial |                    |              | rest with th | e default La             | mbda servio | ce key.          |           |                                                                           |
| issions                  | QF          | ind environme                        | ent variable       | 25           |              |                          |             |                  |           |                                                                           |
| nations                  | Key         |                                      |                    |              |              |                          |             | V                | /alue     |                                                                           |
| ion URL                  | S3_DC       | WNLOAD_BU                            | JCKET_NAM          | ME           |              |                          |             | f                | ischerm   | -csc346-c                                                                 |
| onment variables         | S3_UP       | LOAD_BUCKE                           | T_NAME             |              |              |                          |             | fi               | ischerm   | -csc346-ı                                                                 |

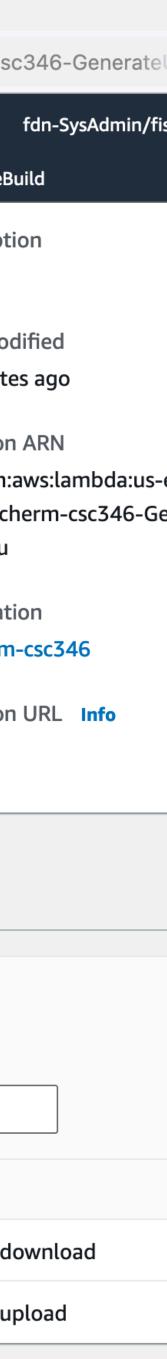

### **AWS Lambda** Environment Variables

- These are accessible from your code using standard language functions for accessing environment variables
- Code can be used in multiple runtime environments without having to know the specifics of the runtime

| Code | Test | Monitor | Configuration | Aliases | Versions |  |
|------|------|---------|---------------|---------|----------|--|
|      |      |         |               |         |          |  |

### Code source Info

|             | File Edit Find View Go                                         | Tools Window <b>Test</b> - Deploy                                                                                                    |
|-------------|----------------------------------------------------------------|----------------------------------------------------------------------------------------------------|
| Q           | Go to Anything (% P)                                           | generateurl.py × Environment Vari × +                                                                                                    |
| Environment | <ul> <li>fischerm-csc346-Ge</li> <li>generateurl.py</li> </ul> | <pre>2 import os<br/>3 import uuid<br/>4 import logging<br/>5 import boto3<br/>6 import mimetypes<br/>7 from botocore.config import Config<br/>8 from botocore.exceptions import ClientError<br/>9</pre>                                                                                                    |
|             |                                                                | <pre>10 logging.basicConfig(<br/>11 level=logging.INFO, format="%(asctime)s %(level)<br/>12 )<br/>13 logger = logging.getLogger(name)<br/>14<br/>15 conf = Config(region_name="us-east-1")<br/>16 s3 = boto3.client("s3", config=conf)<br/>17</pre>                                                                                |
|             |                                                                | <pre>18 upload_bucket = os.environ.get("S3_UPLOAD_BUCKET_NAM<br/>19 download_bucket = os.environ.get("S3_DOWNLOAD_BUCKET<br/>20 prefix = "input/"<br/>21</pre>                                                                                                    |
|             |                                                                | <pre>22 23 def create_presigned_url(bucket_name, object_name, o 24 logger.info( 25 f"Generating signed upload URL for {object_r 26 } 27 try: 28 response = s3.generate_presigned_url( 29 "put_object", 30 Params={ 31 "Bucket": bucket_name, 32 "Key": object_name, 33 "ACL": "public-read", 34 "ContentType": content_type,</pre> |

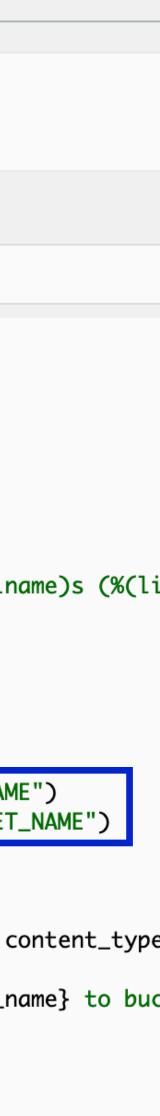

- For simple use cases, Lambda now provides a direct way to invoke the function through a URL
- Basic functionality
- API Gateway is a more robust and featured service for more production projects

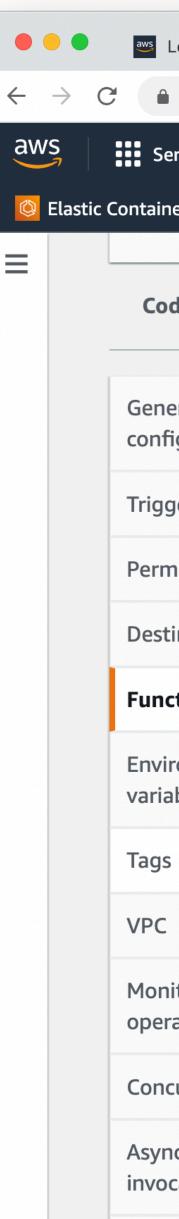

| Eearner Lab                   |       | _                  | oad_url - Lambda 🛛 🗙 |                |               |           |               | c346-resize × | Cloud V    |
|-------------------------------|-------|--------------------|----------------------|----------------|---------------|-----------|---------------|---------------|------------|
|                               |       |                    | mazon.com/lambda/h   |                |               |           |               | 1             |            |
| Services                      | Q clo | oudwatch           |                      | ×              | <del>\$</del> | ?         | N. Virginia 🔻 | voclabs/us    | er2177624= |
| ontainer Service              | 🕜 El  | astic Container Re | gistry 🗈 CloudForm   | nation 🛛 😚 VPC | 🕘 EC2         | 🔯 RDS     | 🔁 S3 🥈        | 🖌 Lambda      |            |
| Code T                        | est   | Monitor            | Configuration        | Aliases        | Versio        | ns        |               |               |            |
| General<br>configuration      |       | Functio            | on URL Info          |                |               |           |               |               | Create     |
| Triggers                      |       |                    |                      |                | Na            | Function  |               |               |            |
| Permissions                   |       |                    |                      |                |               | Function  | configured.   |               |            |
| Destinations                  |       |                    |                      |                | [             | e functio |               |               |            |
| Function URL                  |       |                    |                      |                |               |           |               |               |            |
| Environment<br>variables      |       |                    |                      |                |               |           |               |               |            |
| Tags                          |       |                    |                      |                |               |           |               |               |            |
| VPC                           |       |                    |                      |                |               |           |               |               |            |
| Monitoring and operations too |       |                    |                      |                |               |           |               |               |            |
| Concurrency                   |       |                    |                      |                |               |           |               |               |            |
| Asynchronous invocation       |       |                    |                      |                |               |           |               |               |            |
| Code signing                  |       |                    |                      |                |               |           |               |               |            |
| Databasa aray                 | ioc   |                    |                      |                |               |           |               |               |            |

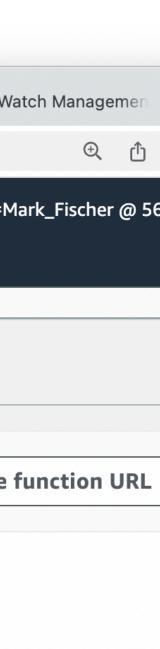

- For now we will not use any Authentication
- Potentially a security risk as this would allow anyone to generate upload URLs for our buckets and upload files
- Acceptable risk for now
- Could implement your own Basic Auth in the lambda function

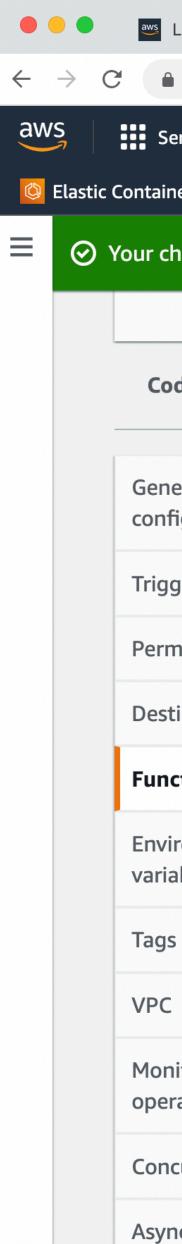

| 🚥 Learner Lab                   | × 📐 up               | load_url - Lambda                   | x 🥚 fischerm-csc346-up     | oload 🗙 📔 🈑 fischerm-csc346-resi | ze- 🗙 🛛 🔕 Cloud\     |
|---------------------------------|----------------------|-------------------------------------|----------------------------|----------------------------------|----------------------|
| https://us-e                    | east-1.console.aws.a | mazon.com/lambda/                   | home?region=us-east-1#/    | functions/upload_url?tab=config  | ure                  |
| Services Q                      | cloudwatch           |                                     | × D 4                      | ? N. Virginia < voc              | labs/user2177624=    |
| ontainer Service                | Elastic Container Re | egistry 🚯 CloudFor                  | mation 🕜 VPC 🛃 EC          | 2 🔯 RDS 📴 S3 💫 Lambd             | a                    |
| our changes have                |                      |                                     |                            |                                  |                      |
|                                 |                      |                                     |                            |                                  |                      |
| Code Tes                        | t Monitor            | Configuration                       | Aliases Versi              | ons                              |                      |
| General<br>configuration        | Functio              | on URL Info                         |                            |                                  | Del                  |
| Triggers                        |                      |                                     |                            |                                  |                      |
| Permissions                     | (i) Y                | our function URL is                 | public. Anyone with the    | URL can access your function.    |                      |
| Destinations                    |                      |                                     | •                          |                                  |                      |
| Function URL                    | Function             | URL<br>s://xyjqaxawoc62j            | Auth type<br>NONE          | Creation time<br>11 seconds ago  | Last mod<br>11 secon |
| Environment<br>variables        | b7x5kq7              | knauii0dpxyo.lam<br>Is-east-1.on.aw |                            |                                  |                      |
| Tags                            | CODE                 |                                     |                            |                                  |                      |
| VPC                             | CORS                 |                                     |                            |                                  |                      |
| Monitoring and operations tools | Allow ori            | igin                                | Expose headers<br>-        | Allow headers<br>-               | Allow me             |
| Concurrency                     | Max age              |                                     | Allow credentials<br>false |                                  |                      |
| Asynchronous<br>invocation      |                      |                                     |                            |                                  |                      |

| Watch Ma          | nage | emen              |
|-------------------|------|-------------------|
|                   | Ð    | Û                 |
| •Mark_Fis         | chei | <sup>-</sup> @ 56 |
|                   |      |                   |
|                   |      |                   |
|                   |      |                   |
|                   |      |                   |
| ete               |      | Edit              |
|                   |      |                   |
|                   |      |                   |
| dified<br>Ids ago |      |                   |
| ethods            |      |                   |

- Use our function URL in Postman
- GET
- Pass the file name in through query string parameters

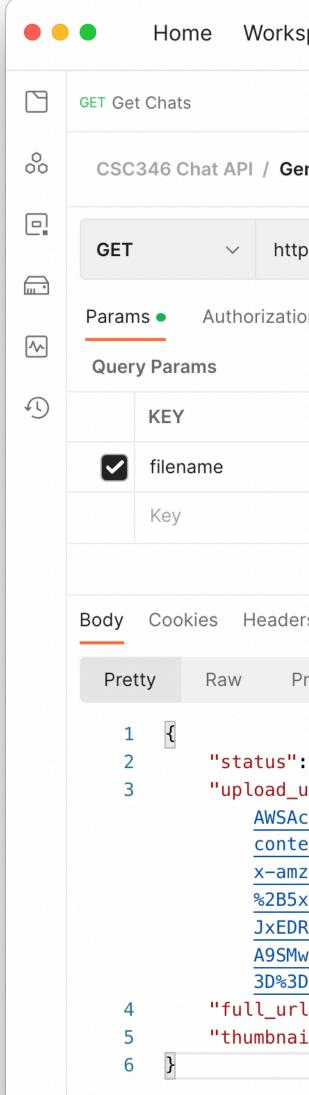

| paces 🗸 Explore                                           | Q Se                      | arch Postman                                    | ල් ි Sig                          |
|-----------------------------------------------------------|---------------------------|-------------------------------------------------|-----------------------------------|
| PUT Upload S3 Image GET                                   | Generate Upload URL       | + 000                                           | No Environment                    |
| nerate Upload URL                                         |                           |                                                 | 🖺 Save 🗸 👓                        |
| os://xyjqaxawoc62jb7x5kq7knauii0dpxy                      | yo.lambda-url.us-east-1.o | on.aws/?filename=x-wing.jpg                     |                                   |
| on Headers (6) Body Pre-re                                | quest Script Tests        | Settings                                        |                                   |
|                                                           | VALUE                     |                                                 | DESCRIPTION                       |
|                                                           | x-wing.jpg                |                                                 |                                   |
|                                                           | Value                     |                                                 | Description                       |
|                                                           |                           |                                                 |                                   |
| rs (6) Test Results                                       |                           | Ca Status:                                      | 200 OK Time: 604 ms Size: 1.28 KB |
| review Visualize JSON ~                                   | <del>5</del>              |                                                 |                                   |
| "OK",<br>Irl": "https://fischerm-csc346-                  | upload-bucket.s3.ama      | azonaws.com/input/x-wing-6e                     | 43db7e-05d1-4f5c-9bff-bc5908a194  |
| ccessKeyId=ASIAYFSC5FB6C2YAPH7Q<br>ent-type=image%2Fjpeg& | &Signature=BM4vxR0JN      | NZ%2BJv7YbYb6MEDk2UE8%3D&x-a                    | amz-acl=public-read&              |
| -security-token=FwoGZXIvYXdzED                            |                           |                                                 | 2BlfvhWJdNW4SwDa5bYGyt88EWKTQhUj  |
|                                                           |                           |                                                 | oQyeJx1qekPrz%2BfSXIVoqj99r6zEuh  |
|                                                           |                           |                                                 | nGTubkHXdhFEbjwmix42iFqZzB9kp%2E  |
| 0&Expires=1667778013",                                    | HICTANS (2) 2) OUVOD)     | Ι Δ Σ Λ Ι Σ Σ Ε Ο Γ Π J %2 D Ζ D ΠΌ C 1 U U K Ε | fDm%2F0tTLA2irr6zZIpohkNQa806iB%  |
|                                                           | size-bucket.s3.amazo      | onaws.com/x-wing-6e43db7e-0                     | 5d1-4f5c-9bff-bc5908a194d0-1000.  |
|                                                           |                           |                                                 | b7e-05d1-4f5c-9bff-bc5908a194d0-  |
|                                                           |                           |                                                 |                                   |

### https://xyjqaxawoc62jb7x5kq7knauii0dpxyo.lambda-url.us-east-1.on.aws/?filename=x-wing.jpg

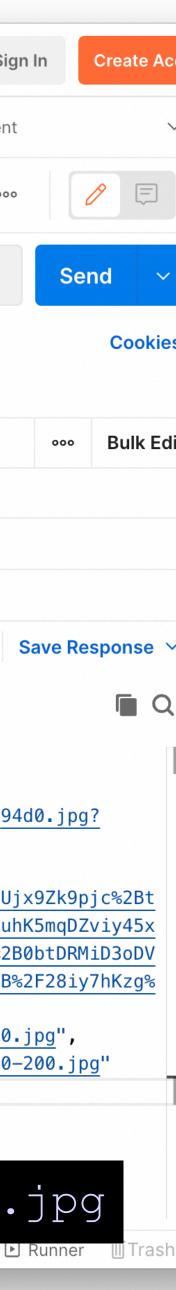

file

|     | • Home W                                                                                                    | ′orkspaces ~ Explore                                                                                                    | Q Search Postman                                                                                               | ලා ී Sign      | In Create Accou | ount |
|-----|----------------------------------------------------------------------------------------------------|----------------------------------------------------------------------------------------------------|----------------------------------------------------------------------------------------------------|----------------|-----------------|------|
|     | GET Get Chats                                                                                                    | PUT Upload S3 Image 🛛 🔴                                                                                                    | GET Generate Upload URL + •••                                                                                  | No Environment | $\sim$          |      |
| 000 | CSC346 Chat API                                                                                                    | / Upload S3 Image                                                                                                    |                                                                                                    | Save v ooo     |                 | Ē    |
|     | PUT ~                                                                                                    |                                                                                                    | ket.s3.amazonaws.com/input/x-wing-6be137b8-d6c2-4018-9d<br>U5I2W5&Signature=TSdLaB9v4w2bOKer6bLytTalvxU%3D&x-a |                | Send ~          | Ē    |
|     | Params  Autho                                                                                                    | type=image%2Fjpeg&x-amz-security-<br>token=FwoGZXIvYXdzEDgaDPG2TInxC0mfT1hn%2FiL%2FASZu1SWcI0Z6uzGU2SGzEk3nV1Zomdr4y%2FuvZYXdS%2FS1vJzdIRVV41j0da15x / |                                                                                                    |                |                 |      |
|     | none form- 93mLulktARTUCa5x6dk2J9niAW4pN%2BMfG73fsk%2FaYCx34fFwnkHKjf%2B8WApvIemXCrE97tI5zMUURPD2BppHwoZQiar5nqiciJB31XpB<br>kocal%2BNpGkCpoxgD8VRCa58S5C5TNNABIjL%2BFF1btpcGPN1YeofSqUoShF%2Bbeg0REfYS8Et3WgA1WyT%2B1rdKIvDN49jnm8IYBrG6<br>mMiaQZ%2BdeZ%2FCQ5KIkvTRgQD5TPd6fCJXaE36YtQyOGVceGAjBlkXomHgEV2GPK%2FCnH5USoHV2m0ICiu86CbBjluck0LuEkiIVzL6TM |                                                                                                    |                                                                                                    |                | i               |      |
| *5  | ∧ x-wing.jpg ×                                                                                                    | -                                                                                                    | 7av29TfpqSvCPtuD7Knw%3D%3D&Expires=1667775205                                                                  |                |                 |      |

### Use the returned URL as the destination for a PUT HTTP request that passes a

In Postman, select the image in the Body tab, and choose "binary"

| CSC346   | Chat API  | / Upload | l S3 Image     |             |           |              |             |
|----------|-----------|----------|----------------|-------------|-----------|--------------|-------------|
| PUT      | $\sim$    | https:// | fischerm-csc34 | 6-upload.s3 | 8.amazona | aws.com/inpu | ut/oldmain- |
| Params ● | Autho     | rization | Headers (7)    | Body •      | Pre-rec   | quest Script | Tests       |
| none     | form-     | -data 🔵  | x-www-form-u   | urlencoded  | raw       | 🖲 binary     | Graph       |
| Δ Old-Ma | in-Milky. | ipg ×    |                |             |           |              |             |

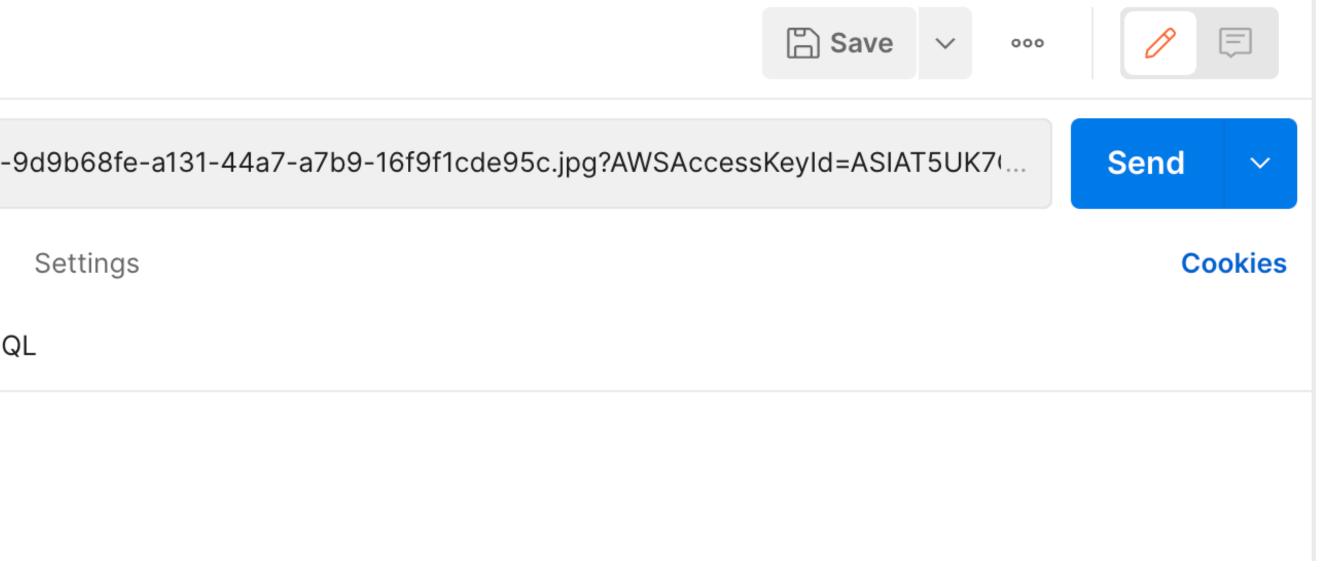

QL

- Since we uploaded the image to the S3 bucket configured as the trigger for our resize function, the image should be resized automatically
- Our create upload URL call also returns the URLs of the resized objects
- We can view them directly

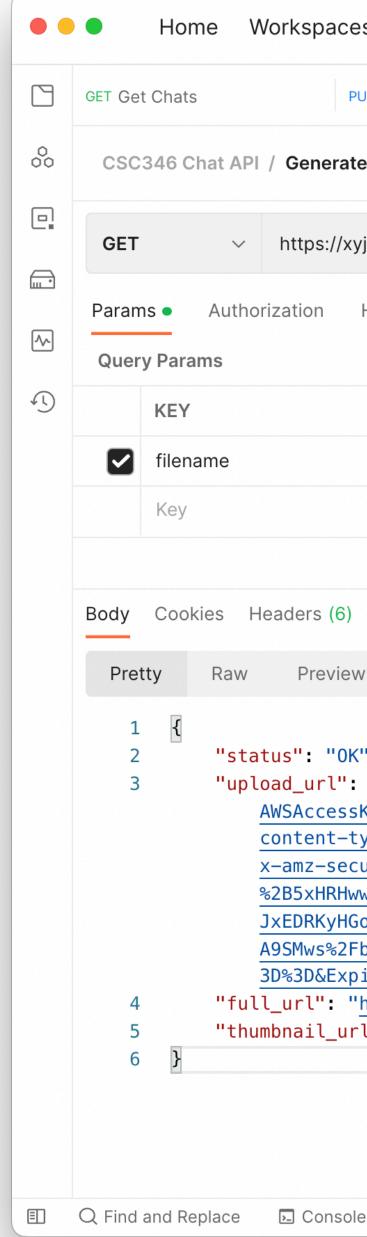

| paces ~ Explore                                           | Q Se                                                          | arch Postman                 |                     | ৫ ট্র        | Sigi  |
|-----------------------------------------------------------|---------------------------------------------------------------|------------------------------|---------------------|--------------|-------|
| PUT Upload S3 Image 🛛 🗧 GET 🕻                             | Generate Upload URL                                           | + 000                        |                     | No Enviro    | nment |
| nerate Upload URL                                         |                                                               |                              |                     | Save 🗸       | 000   |
| os://xyjqaxawoc62jb7x5kq7knauii0dpxy                      | o.lambda-url.us-east-1.c                                      | on.aws/?filename=x-wing.jpg  |                     |              |       |
| on Headers (6) Body Pre-rec                               | uest Script Tests                                             | Settings                     |                     |              |       |
|                                                           | VALUE                                                         |                              | DESCRIPTION         |              |       |
|                                                           | x-wing.jpg                                                    |                              |                     |              |       |
|                                                           | Value                                                         |                              | Description         |              |       |
|                                                           |                                                               |                              |                     |              |       |
| rs (6) Test Results                                       |                                                               | 🔁 Status: 2                  | 200 OK Time: 604 ms | Size: 1.28 k | КВ    |
| review Visualize JSON ~                                   |                                                               |                              |                     |              |       |
| "OK",<br>                                                 | upload-bucket.s3.ama                                          | azonaws.com/input/x-wing-6e4 | 13db7e-05d1-4f5c-9  | )bff-bc590   | 8a194 |
| cessKeyId=ASIAYFSC5FB6C2YAPH7Q8                           | Signature=BM4vxR0JN                                           | NZ%2BJv7YbYb6MEDk2UE8%3D&x-a | amz-acl=public-rea  | id&          |       |
| ent-type=image%2Fjpeg&<br>z-security-token=FwoGZXIvYXdzED | kaDM6K6tFzj8Ym27tzh                                           | SL%2FAWrG1ZyHhojUwg3WxHiDZ%2 | 2BlfvhWJdNW4SwDa5b  | YGyt88EWK    | TQhUj |
| <pre> (HRHwwg4SAfwRRwLV3a1hSkW8cwT%2B)</pre>              | 5woknvBv12jFeIJyY7G                                           | QeBCsn1t802cc9td5GiqSbMuxGnc | QyeJx1qekPrz%2BfS   | XIVoqj99r    | 6zEuh |
| RKyHGoH%2F04XZMpvj9p4bs4Mlqcevj                           | <pre><svx%2f0pvlelzszbq8< pre=""></svx%2f0pvlelzszbq8<></pre> | qblg2ZYkhoxzUxVi2myy6%2FsYMr | nGTubkHXdhFEbjwmix  | 42iFqZzB9    | kp%2B |
| vs%2FbT7iYyaG6MFIQyDqCYmz2zJ5C54                          | <pre>irCIyhSlJjSjohKGbBj</pre>                                | IusDVfSseUDYHJ%2BZbH6C1uUkEf | Dm%2F0tTLA2irr6zZ   | IpohkNQa8    | 06iB% |
| <pre>D&amp;Expires=1667778013",</pre>                     |                                                               |                              |                     |              |       |
| <pre>"https://fischerm-csc346-res</pre>                   |                                                               |                              |                     |              |       |
| il_url": " <u>https://fischerm-csc3</u> 4                 | <pre>ib-resize-bucket.s3</pre>                                | .amazonaws.com/x-wing-6e43db | )/e-0501-4t5c-9btt  | -bc5908a1    | 94d0- |
|                                                           |                                                               |                              |                     |              |       |

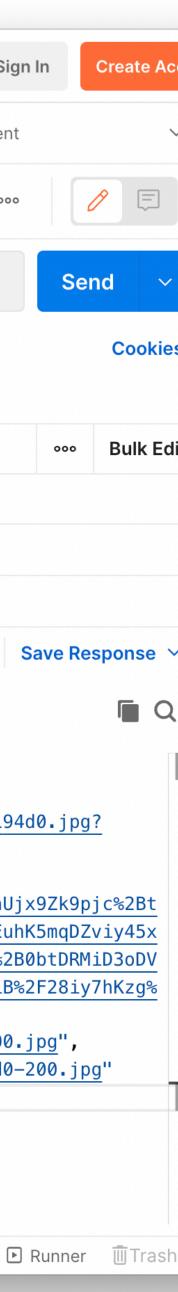

- Since we uploaded the image to the S3 bucket configured as the trigger for our resize function, the image should be resized automatically
- Our create upload URL call also returns the URLs of the resized objects
- We can view them directly

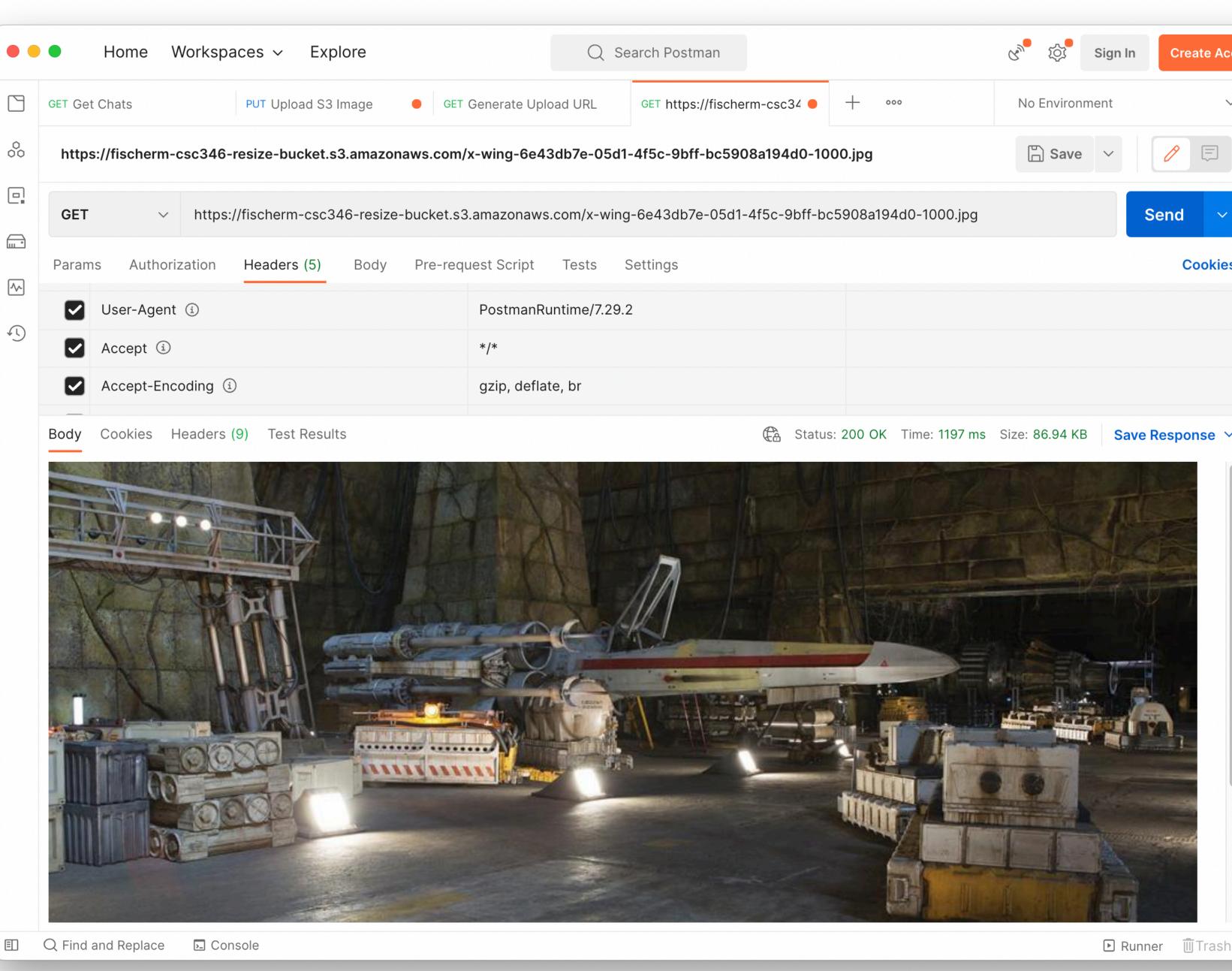

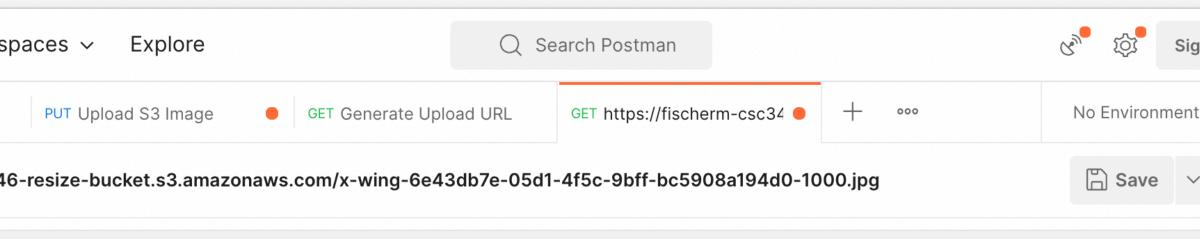

| Headers (5) Body Pre-requ | equest Script Tests Settings |  |  |
|---------------------------|------------------------------|--|--|
|                           | PostmanRuntime/7.29.2        |  |  |
|                           | */*                          |  |  |
| ì                         | gzip, deflate, br            |  |  |
|                           |                              |  |  |